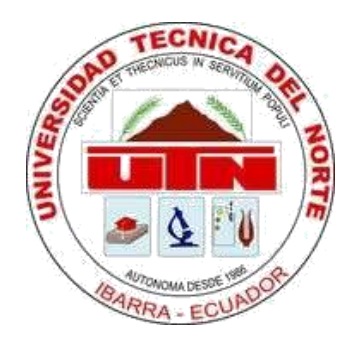

# **UNIVERSIDAD TÉCNICA DEL NORTE**

## **FACULTAD DE INGENIERÍA EN CIENCIAS APLICADAS CARRERA DE INGENIERÍA EN MANTENIMIENTO AUTOMOTRIZ**

## **TRABAJO DE GRADO PREVIO A LA OBTENCIÓN DEL TÍTULO DE INGENIERO EN MANTENIMIENTO AUTOMOTRIZ**

### **TEMA: DIAGNÓSTICO DE LA CAMIONETA VOLKSWAGEN AMAROK MEDIANTE SOFTWARE VCDS-MOBILE**

**AUTOR: MORENO RECALDE JORGE ANDRÉS**

**DIRECTOR: ING. MAFLA YÉPEZ CARLOS NOLASCO MSc.**

**Ibarra, 2023**

#### **CERTIFICADO**

#### **ACEPTACIÓN DEL DIRECTOR**

En mi calidad de director del plan de trabajo de grado, previo a la obtención del título de Ingeniería en Mantenimiento Automotriz, nombrado por el Honorable Consejo Directivo de la Facultad de Ingeniería en Ciencias Aplicadas.

#### **CERTIFICO:**

Que una vez analizado el plan de grado cuyo título es "Diagnóstico de la camioneta Volkswagen Amarok mediante software VCDS-Mobile" presentado por el señor: Moreno Recalde Jorge Andrés con número de cédula 100323317-6, doy fe que dicho trabajo reúne los requisitos y méritos suficientes para ser sometido a presentación pública y evaluación por parte de los señores integrantes del jurado examinador que se designe.

En la ciudad de Ibarra, a los 28 días del mes de marzo del 2023.

Atentamente:

Ing. Carlos Mafla MSc. DIRECTOR DEL TRABAJO DE GRADO

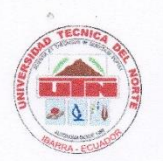

### **UNIVERSIDAD TÉCNICA DEL NORTE BIBLIOTECA UNIVERSITARIA**

#### AUTORIZACIÓN DE USO Y PUBLICACIÓN A FAVOR DE LA UNIVERSIDAD TÉCNICA DEL NORTE

#### 1. IDENTIFICACIÓN DE LA OBRA

En cumplimiento del Art. 144 de la Ley de Educación Superior, hago la entrega del presente trabajo a la Universidad Técnica del Norte para que sea publicado en el Repositorio Digital Institucional, para lo cual pongo a disposición la siguiente información:

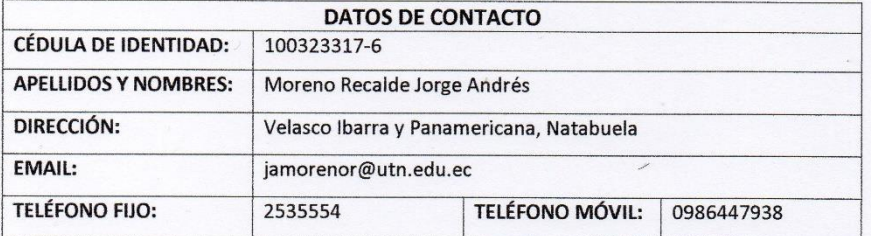

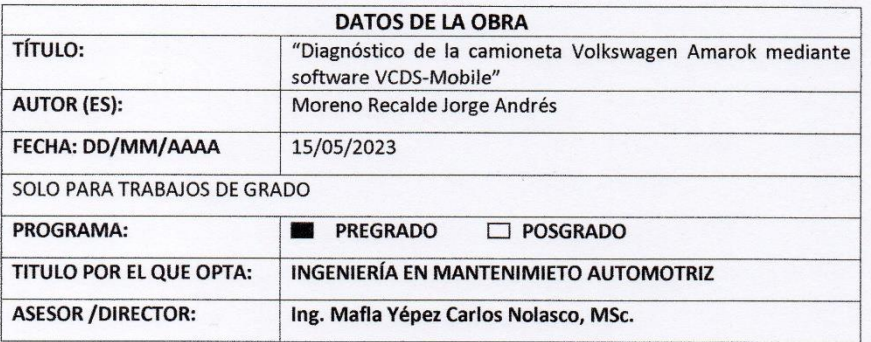

#### 2. CONSTANCIAS

El autor manifiesta que la obra objeto de la presente autorización es original y se la desarrolló, sin violar derechos de autor de terceros, por lo tanto, la obra es original y que es el titular de los derechos patrimoniales, por lo que asume la responsabilidad sobre el contenido de la misma y saldrá en defensa de la Universidad en caso de reclamación por parte de terceros.

Ibarra, a los 15 días del mes de mayo de 2023

**EL AUTOR:** 

5

Moreno Recalde Jorge Andrés 100323317-6

### **DEDICATORIA**

<span id="page-3-0"></span>Al culminar mis estudios con el presente trabajo escrito, es para mí un honor dedicar el mismo a mi madre Mariana Recalde y a mi hermana Fernanda Cevallos, quienes han sabido las que me enseñaron el camino correcto para triunfar en la vida y no darme por vencido en las adversidades. A la Virgen María con la advocación de la Dolorosa, ella que me ha acompañado desde el mismo instante en que puse un pie en el colegio, gracias a su bendición he podido culminar las etapas de estudio más fuertes de mi vida y que ella como madres del cielo siga cubriéndome con su manto en la nueva etapa de profesionalismo. Y para todas las personas que en algún momento de la vida me han sabido brindar un consejo.

Andrés Moreno

### **AGRADECIMIENTO**

<span id="page-4-0"></span>Agradezco a mi madre por enseñarme el camino del bien y forjarme como la persona que soy hoy y siempre tener la frente en alto ante las adversidades. A mi hermana que me ha apoyado en las decisiones que he tomado ya sean buenas o malas y que siempre me ha acompañado. Expresar mi más sincero agradecimiento al Ing. Carlos Mafla MSc. que con su conocimiento supo guiar mi trabajo a buena culminación y al Ing. Ignacio Benavides MSc. que con su apoyo y valor académico permitió que se culmine el presente trabajo de investigación. A todos los docentes que hacen parte de la carrera de Ingeniería en Mantenimiento Automotriz de la Universidad Técnica del Norte, quienes compartieron su conocimiento para crecer como personas y profesionales. Y por último a todos los amigos con quienes compartí buenos y malos momentos, sus consejos, las risas y enojos, hemos sabido compartir ideas para que siempre seamos un grupo unido.

Andrés Moreno

## **ÍNDICE DE CONTENIDOS**

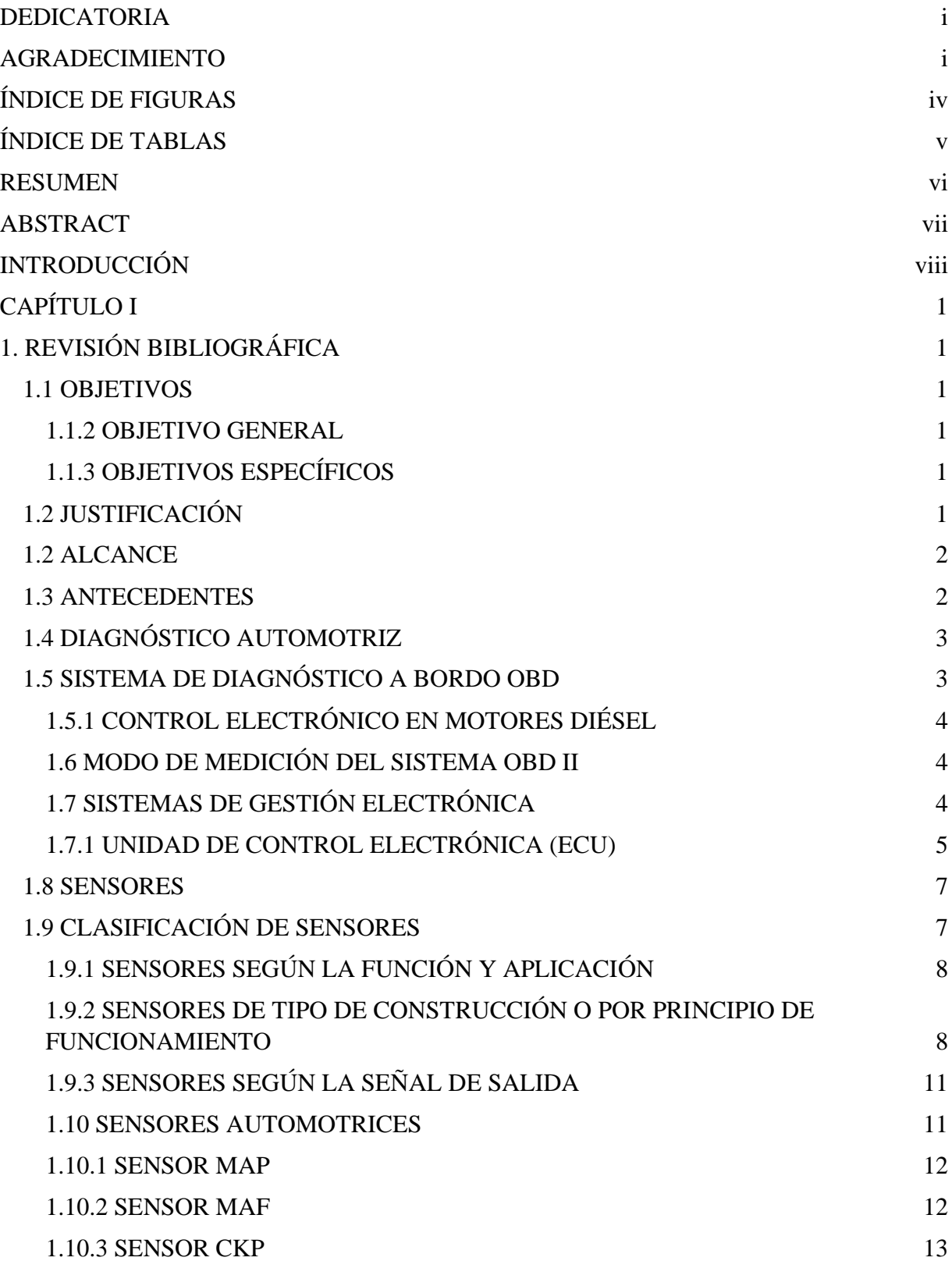

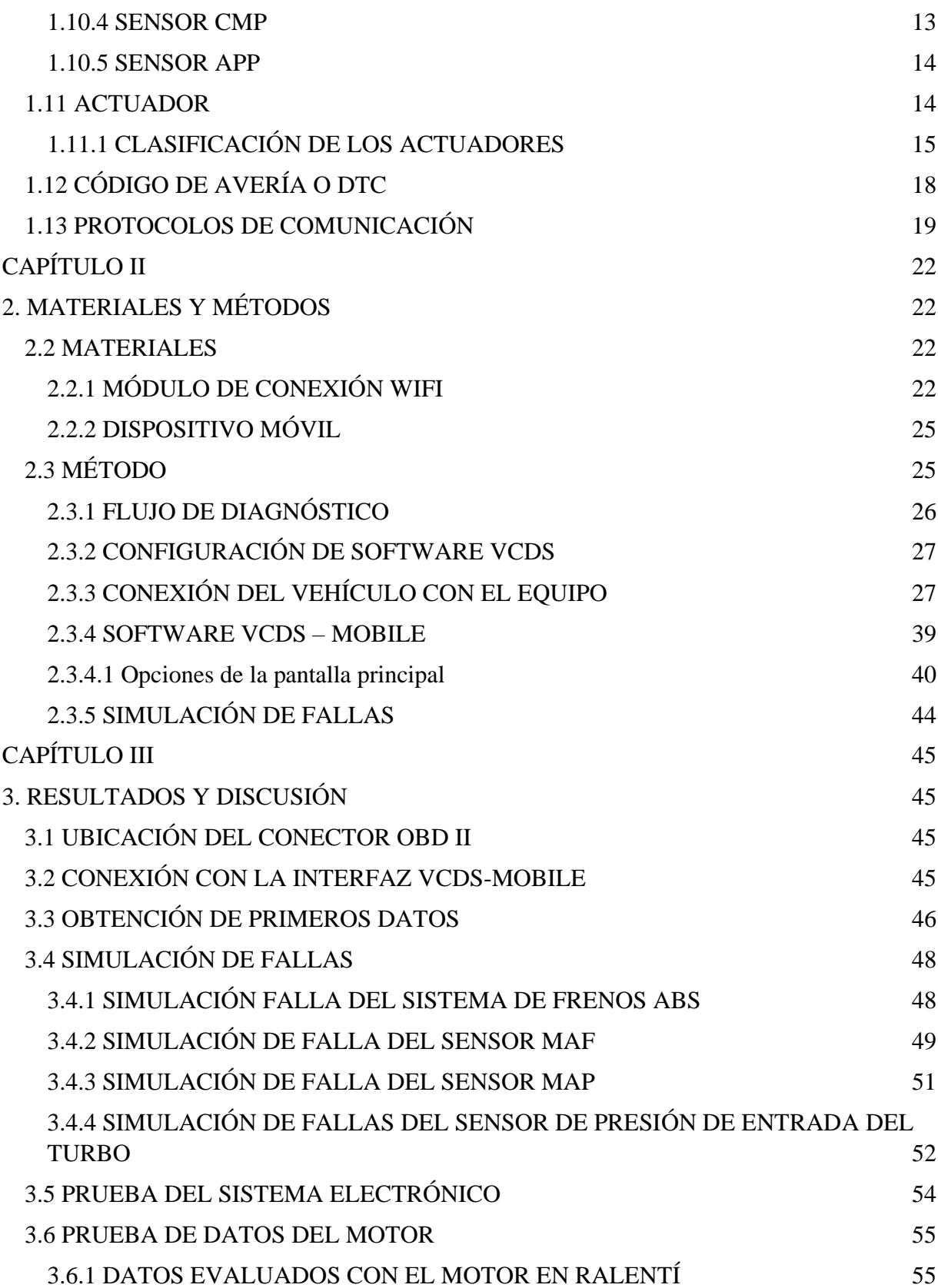

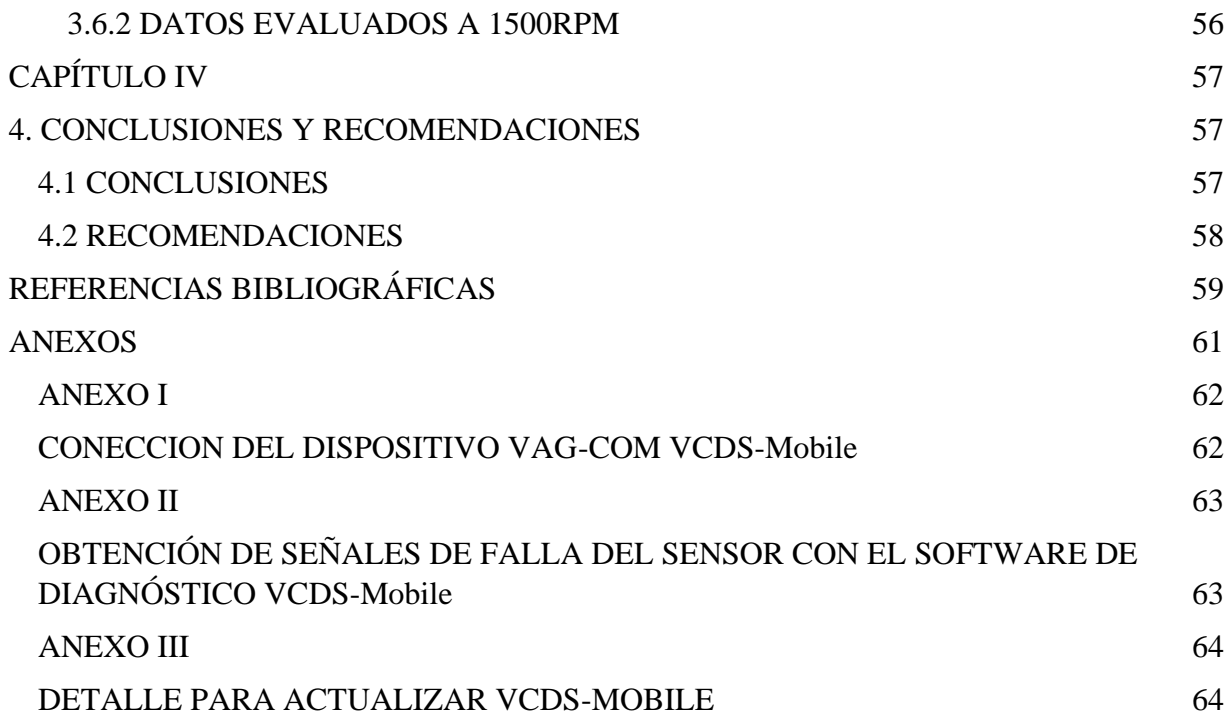

## **ÍNDICE DE FIGURAS**

<span id="page-8-0"></span>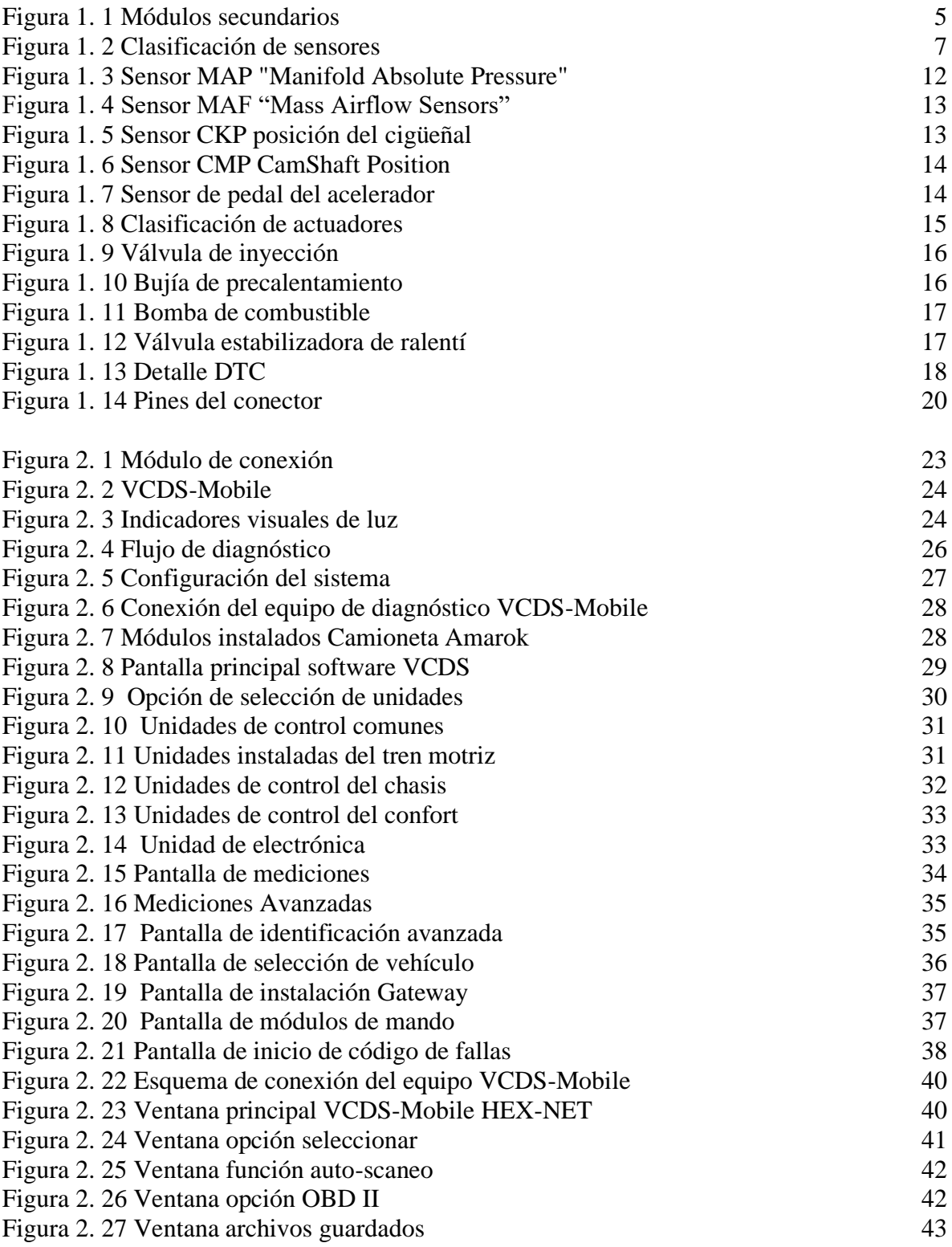

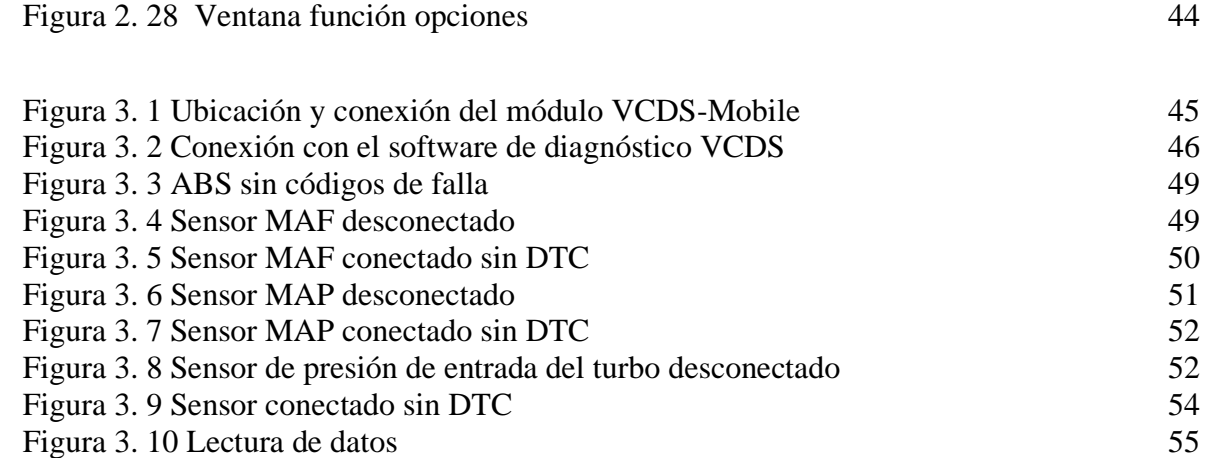

## **ÍNDICE DE TABLAS**

<span id="page-9-0"></span>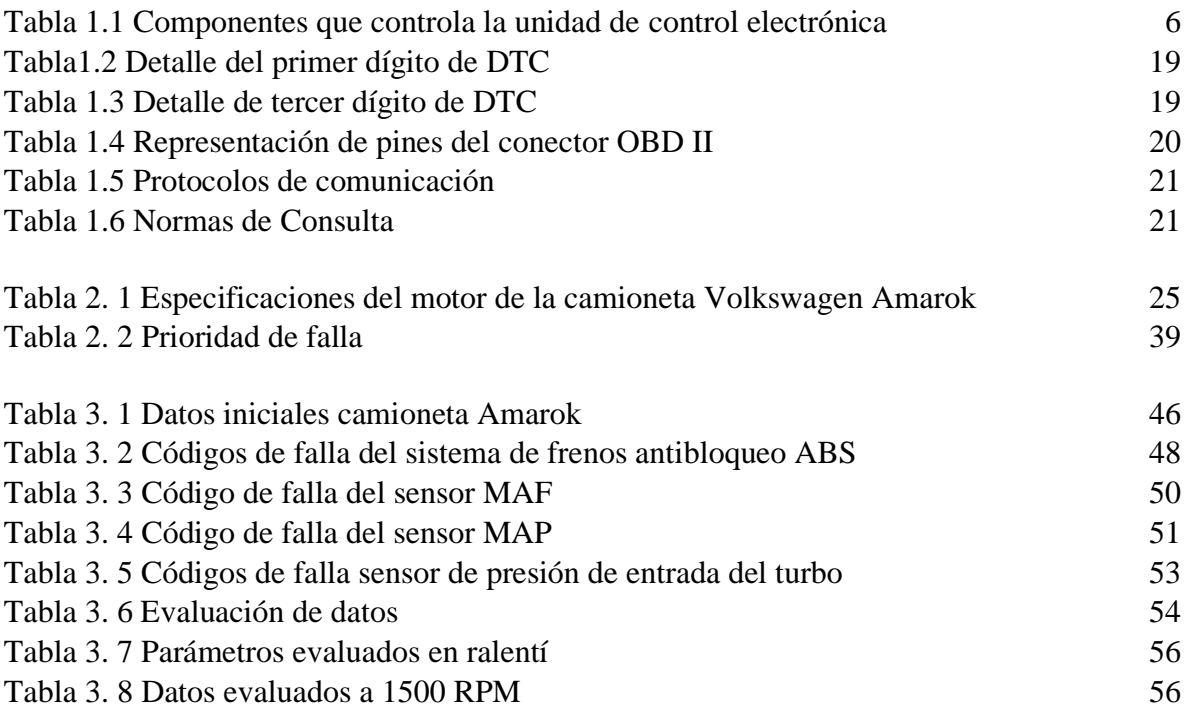

#### **RESUMEN**

<span id="page-10-0"></span>Existe una gran variedad de herramientas para el diagnóstico automotriz, que han facilitado el trabajo de mantenimiento y la reparación de los vehículos. En muchos de los casos hay una desinformación de los equipos actuales, en sus funciones, facilidades y rapidez en su manejo. Por lo que el presente trabajo de grado se ha realizado el detalle del diagnóstico de la camioneta Volkswagen Amarok utilizando el software de VCDS – Mobile, que usa la señal WIFI para transmitir los datos de la camioneta hacia un dispositivo móvil sea este un celular, Tablet o un computador que permita la recepción de esta señal, el equipo cuenta con un cable USB el cual sirve para la conectividad entre el dispositivo de diagnóstico y la plataforma de actualización del grupo VAG, también tiene la función de permitir la interface con el programa de diagnóstico previamente instalado en el computador si el mismo no cuenta con la recepción de la señal de WIFI. Una vez con el equipo listo para ser usado en pruebas de funcionamiento, se realizó las distintas comprobaciones de fallas, que fueron provocadas manualmente realizando la desconexión de los sensores, teniendo como resultado al momento de ser analizados por el sistema dé como resultado un código de falla y de esta manera sucesivamente con el resto de sensores del sistema electrónico de la camioneta Volkswagen Amarok hasta culminar con el objetivo planteado y comprobando así la efectividad para el diagnóstico de fallas del equipo adquirido, también cuenta con la función de transmisión de información de parámetros de funcionamiento de los distintos componentes del motor, chasis, instrumentos y confort que controlan los sistemas electrónicos instalados en la camioneta Amarok en tiempo real, de esta manera se pudo monitorear el correcto funcionamiento bajo varias condiciones específicas que se implementaron para las pruebas o una simple comparación de datos dispuestas por el fabricante para comprobar que se encuentra en óptimas condiciones los distintos componentes electrónicos analizados. Con la información recaudada en cada uno de los aspectos realizados en la práctica, los usuarios que utilicen este nuevo y moderno sistema de diagnóstico tendrán la oportunidad de tener acceso a información que ayuden al mejor desempeño del trabajo.

#### **ABSTRACT**

<span id="page-11-0"></span>There are many tools for automotive diagnostics, which have facilitated the work of maintenance and repair of vehicles. In many cases there is a lack of information about the current equipment, its functions, facilities and speed of use. For this reason the present work of degree has been made the detail of the diagnosis of the Volkswagen Amarok van using the VCDS - Mobile software, which uses WIFI technology to transmit data from the van to a mobile device whether it is a cell phone, Tablet or a computer that allows the reception of this signal, it has a USB cable which is used for connectivity between the diagnostic device and the VAG Group update platform, it also has the function of allowing the interface with the diagnostic program previously installed on the computer if it does not have the reception of the WIFI signal. Once the equipment was ready to be used in functional tests, the different fault checks were performed, which were manually provoked by disconnecting the sensors, resulting in a failure code when analyzed by the system, and in this way successively with the rest of the sensors of the electronic system of the Volkswagen Amarok van until the objective was achieved, thus proving the effectiveness of the acquired equipment for the diagnosis of faults, it also has the function of transmitting information on operating parameters of the various components of the engine, chassis, instruments and comfort that control the electronic systems installed in the Amarok van in real time, thus it was possible to monitor the correct operation under various specific conditions that were implemented for testing or a simple comparison of data provided by the manufacturer to verify that the various electronic components analyzed are in optimal condition. With the information collected in each of the aspects performed in practice, users who use this new and modern diagnostic system will have the opportunity to have access to information that will help to improve work performance.

### **INTRODUCCIÓN**

<span id="page-12-0"></span>El presente trabajo tiene por objetivo el de realizar el diagnóstico de la camioneta Volkswagen Amarok mediante un software VCDS – Mobile, de esta manera obtener datos de la camioneta al instante de establecer la comunicación, y así lograr una interacción entre los módulos de comunicación y el usuario mediante un dispositivo externo, para posteriormente brindar una guía de manejo del equipo para su uso.

En la actualidad la tecnología está en constante evolución, así de igual manera la forma de trabajar ha ido cambiando; teniendo la necesidad de utilizar nuevas y más rápidas herramientas de trabajo. Por esta razón el proyecto se orienta a la adquisición de un equipo nuevo para el diagnóstico automotriz y un manual para un desarrollo del estudiante, con lo que conseguirá adquirir conocimientos tanto de sus funciones y manejo del mismo.

Para empezar el trabajo de titulación se realiza la recopilación de información bibliográfica referente a los distintos sensores, actuadores del sistema de control del vehículo, que permite conocer el funcionamiento de cada uno de ellos y además una recopilación de datos referentes a los códigos de fallas que son esenciales para realizar un diagnóstico eficaz.

Una vez concluida la recopilación de información se procede a realizar los procesos y metodologías para cumplir con los objetivos planteados y se nombran todos los equipos que se utilizan en la práctica como son el software VCDS-Mobile, la interface wifi, el cable USB, el dispositivo móvil, la computadora y por último el objeto de diagnóstico la camioneta Volkswagen Amarok, con lo que se procede a describir el manejo de todo el sistema de diagnóstico para la posterior obtención de datos.

Y por último se realiza la propuesta del diagnóstico de la camioneta Volkswagen Amarok mediante software VCDS-Mobile, detallando el proceso que se debe llevar para provocar o simular las fallas de los dispositivos electrónicos, en este caso los sensores, posteriormente se realiza la lectura de los códigos de fallas respectivo a cada simulación y con esto llevando a la conclusión del funcionamiento optimo del dispositivo de diagnóstico adquirido.

# **CAPÍTULO I 1. REVISIÓN BIBLIOGRÁFICA**

### <span id="page-13-2"></span><span id="page-13-1"></span><span id="page-13-0"></span>**1.1 OBJETIVOS**

#### <span id="page-13-3"></span>**1.1.2 OBJETIVO GENERAL**

Realizar el diagnóstico mediante software VCDS-Mobile de la camioneta Volkswagen Amarok.

### <span id="page-13-4"></span>**1.1.3 OBJETIVOS ESPECÍFICOS**

- Realizar una investigación bibliográfica sobre sistemas de diagnóstico.
- Adquirir el equipo de diagnóstico para la camioneta Volkswagen Amarok.
- Realizar pruebas de diagnóstico de la camioneta Amarok.
- Lectura de datos de la camioneta Amarok.

### <span id="page-13-5"></span>**1.2 JUSTIFICACIÓN**

En el campo automotriz se ha visto inmersa en avances tecnológicos muy rápidos. Los vehículos en la actualidad han tenido una evolución constante, de ser simples máquinas de transporte a ser máquinas de confort para la movilización. Por lo que la electrónica ha llevado a otro nivel al sector automotriz controlando los ciclos del motor, sensores, actuadores, seguridad activa y pasiva. Con el aumento de todos estos nuevos dispositivos de control, se ha visto la necesidad de un equipo para verificar, encontrar y reparar fallas de los componentes electrónicos en los vehículos.

Así mismo, ha llevado de la mano a crear tecnologías para el diagnóstico automotriz que permiten interactuar con los dispositivos electrónicos mediante protocolos de comunicación al momento de que se presente un desperfecto o realizar mantenimientos preventivos en el vehículo.

Por lo que para la elaboración del presente trabajo de titulación y cumplir con los objetivos, se ha planteado utilizar el sistema VCDS-Mobile del grupo VAG, teniendo esto en consideración, es la mejor opción para realizar la comunicación con los componentes electrónicos del vehículo, ya que el equipo es específicamente de la marca Volkswagen.

El presente proyecto también se encuentra enfocado a los estudiantes que, al contar con otro sistema de escaneo para vehículos, podrán avanzar en conocimientos de diagnóstico automotriz y manejo de nuevas tecnologías y obtener ventaja en el ámbito profesional. Además, se complementa con un dispositivo más de enseñanza y práctica a la carrea de Ingeniería en Mantenimiento Automotriz que servirá como base para el manejo de posteriores tecnologías o instrumentos similares.

### <span id="page-14-0"></span>**1.2 ALCANCE**

El presente trabajo de investigación se lo realiza en la camioneta Volkswagen Amarok, que se encuentra en los talleres de la carrera de Ingeniería en Mantenimiento Automotriz de la Universidad Técnica del Norte, en la misma que se realiza varias simulaciones de fallas y provocar que los módulos de control generen códigos de fallas "DTC". Posteriormente se realiza se realiza el diagnóstico con el equipo adquirido del grupo VAG VCDS-Mobile, analizando cada uno de los parámetros que genera el dispositivo para la interpretación y análisis de los datos que son necesarios para realizar el trabajo de titulación.

### <span id="page-14-1"></span>**1.3 ANTECEDENTES**

En el mundo existe una extensa variedad de dispositivos de diagnóstico automotriz que ayudan al mantenimiento y reparación de los sistemas electrónicos y mecánicos que conforman parte del vehículo como por ejemplo se mencionan el escáner, osciloscopio, multímetro, caudalímetro, punta lógica, puntas de pruebas, probador de inyectores entre otros equipos que son denominados para reparaciones de las fallas encontradas con los equipos antes mencionados, los mismos que varían ya sea en utilidad y funcionalidad. Pero se debe recalcar que antes de ingresar cualquier instrumento de diagnóstico hay que utilizar los sentidos que tenemos los seres humanos como la visión, olfato, tacto y audición para percibir los cambios en el comportamiento normal que debe tener el vehículo.

La carrera de Ingeniería en Mantenimiento Automotriz de la Universidad Técnica del Norte y los docentes que conforman la institución buscan desarrollar profesionales con capacidades en el manejo de nuevas tecnologías y que sean capases de prestar los mejores servicios en mantenimiento automotriz en el ámbito profesional.

En el presente la tecnología tiene grandes avances en telecomunicación y transferencia de datos e información, entre estas se encuentra la tecnología inalámbrica Wifi la que permite tener conexión a internet y en el caso de dispositivos de diagnóstico VCDS- Mobile es una forma distinta y cómoda de establecer comunicación con los módulos de control de vehículos y dispositivos móviles.

### <span id="page-15-0"></span>**1.4 DIAGNÓSTICO AUTOMOTRIZ**

Diagnóstico es la identificación de la naturaleza y causa de cualquier cosa, se lo aplica en muchas disciplinas diferentes que utilizan la lógica, análisis y la experiencia para determinar la relación, causa y efecto. En el ámbito automotriz, el diagnóstico es utilizado para determinar la causa de los síntomas y la solución que de ello se desprende.

El arte de encontrar el problema cuando los complejos sistemas automotrices fallan depende del conocimiento y compresión del sistema en donde ocurre la falla y la habilidad para aplicar la rutina lógica de diagnóstico. Es importante tener en cuenta los síntomas, la falla o errores en el sistema y las causas que la provocan (Denton, Diagnóstico Avanzado de Fallas Atomotrices , 2016).

### <span id="page-15-1"></span>**1.5 SISTEMA DE DIAGNÓSTICO A BORDO OBD**

El sistema OBD es un software de protección, en el cuidado del sistema de inyección y sus periféricos; otra de las razones por la cual se lo impuso a los vehículos fue para disminuir la contaminación ambiental. A través del tiempo la información de diagnóstico accesible a variado constantemente desde su introducción a principios de 1980 y se caracteriza por comunicarse mediante un cable serial a un escáner para el diagnóstico y reparación, el cual recibe el nombre de Conector de enlace de diagnóstico DLC por sus siglas en inglés, Diagnostic Link Connector (Denton, Sitemas Eléctrico y Electrónico del Automovil, 2016).

#### <span id="page-16-0"></span>**1.5.1 CONTROL ELECTRÓNICO EN MOTORES DIÉSEL**

- Fallas en la combustión
- Regulación del comienzo de la inyección
- Regulación de la presión de sobrealimentación
- Recirculación de gases de escape
- Funcionamiento del sistema de comunicación entre unidades de mando, como por ejemplo el Can – Bus
- Control del sistema de gestión electrónica
- Sensores y actuadores del sistema eléctrico que interviene en la gestión del motor o se encuentran relacionados con la emisión de gases de escape.

En las versiones iniciales del OBD solo contaban con la luz indicadora de mal funcionamiento MIL, nombrado así por las siglas en ingles Malfunction Indicator Light cuando se detecta un problema, pero no brindan información sobre el problema. Los sistemas modernos de OBD usan un puerto de comunicaciones digital estandarizado que ofrece datos en tiempo real con una serie de normas de códigos de diagnóstico de problemas DTC, designado por las siglas en ingles Diagnostic Trouble Code que permite al técnico identificar y arreglar las fallas de un vehículo (Halderman, 2014).

#### <span id="page-16-1"></span>**1.6 MODO DE MEDICIÓN DEL SISTEMA OBD II**

El sistema OBD II tiene varias fases de monitoreo, así como la medición, lectura y comprobación de errores. El sistema posee dos tipos, el monitoreo continuo de componentes electrónicos de un vehículo y el monitoreo no continuo, son comprobados solo bajo condiciones específicas de operaciones del vehículo. Los componentes continuamente monitoreados como fallas de encendido. Una vez el vehículo está en marcha el sistema OBD II está constantemente comprobando los sistemas que lo conforman, verificando los sensores más relevantes, las fallas de encendido del motor y controlando la demanda de combustible (Rondon, 2015).

#### <span id="page-16-2"></span>**1.7 SISTEMAS DE GESTIÓN ELECTRÓNICA**

La función de la gestión electrónica en el motor es de controlar y coordinar todos los parámetros mediante una regulación constante de todos los procesos relacionados con el funcionamiento correcto del vehículo. Entre los parámetros contralados por la gestión electrónica se encuentra,

la sincronización del encendido, el combustible inyectado, la duración de la inyección, la regulación de los gases de escape, el ajuste de la mariposa de aceleración, el ajuste del árbol de levas, revoluciones del motor, la temperatura. Toda esta información se almacena en la memoria de fallos junto a la información correspondiente para que el sistema compare parámetros y ajuste su funcionamiento (Santander, 2013). La Fig. 1.1 muestra la ECU principal que controla los módulos secundarios de la transmisión automática, airbag, tablero de instrumentos y el hidro grupo (ABS).

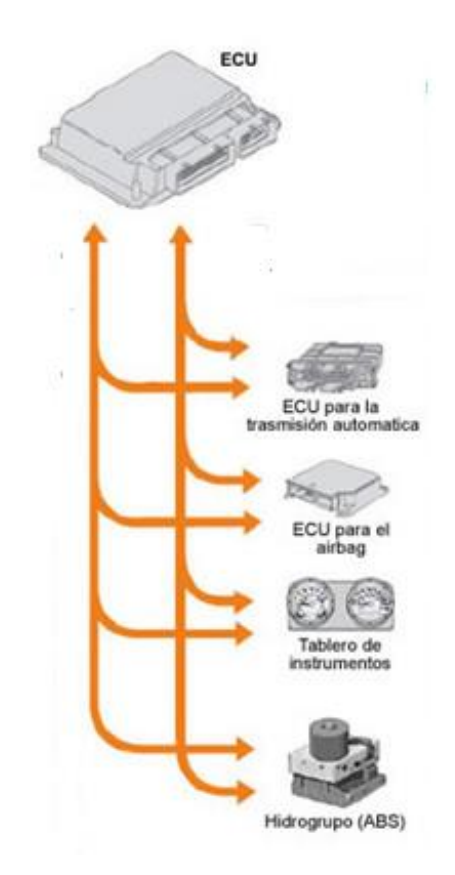

**Figura 1. 1** Módulos secundarios

(Dani, 2015)

### <span id="page-17-0"></span>**1.7.1 UNIDAD DE CONTROL ELECTRÓNICA (ECU)**

La unidad de control electrónica se encarga de recibir o leer las señales eléctricas, las mismas que son factores de una medición física. La ECU compara los parámetros de funcionamiento ya establecidos previamente por el fabricante, de esta manera evalúa la mejor estrategia de funcionamiento para el mejor desempeño del motor. Esta información se comunica a una serie de mecanismos que convierten las señales eléctricas, mismas señales que son las órdenes del computador, en acciones físicas. Internamente la ECU contiene un esquema de funcionamiento con varias memorias que se encargan de gestionar un tipo de dato específico con un microprocesador (Serravalle, 2016).

| 1              | <b>Sensor MAP</b>                    | 16 | Interruptor de encendido                                                               |
|----------------|--------------------------------------|----|----------------------------------------------------------------------------------------|
| $\overline{2}$ | <b>Sensor MAF</b>                    | 17 | Batería del vehículo                                                                   |
| 3              | Sensor de presión de combustible     | 18 | Interruptor de presión de aceite                                                       |
| 4              | Sensor IAT                           | 19 | Sensor de posición de la válvula de<br>corte del colector de admisión                  |
| 5              | Sensor de temperatura de combustible | 20 | Válvula EGR electrónica                                                                |
| 6              | Sensor CHT                           | 21 | Control del alternador                                                                 |
| 7              | Sensor CMP                           | 22 | CAN                                                                                    |
| 8              | Sensor CKP                           | 23 | <b>DLC</b>                                                                             |
| 9              | <b>PCM</b>                           | 24 | Inyectores                                                                             |
| 10             | <b>KS</b>                            | 25 | Solenoide de la válvula de corte del<br>colector de admisión                           |
| 11             | Sensor APP                           | 26 | Actuadores de la bomba de alta presión                                                 |
| 12             | Interruptor de las luces de freno    | 27 | Embrague magnético del compresor<br>del aire acondicionado y control del<br>ventilador |
| 13             | <b>Interruptor BPP</b>               | 28 | Relé del PCM                                                                           |
| 14             | <b>Interruptor CPP</b>               | 29 | Relé de calentadores                                                                   |
| 15             | Relé inhibidor de arranque           | 30 | Actuador electrónico de ajuste de los<br>árboles del turbocompresor                    |

**Tabla 1.1**Componentes que controla la unidad de control electrónica

(Adaptado de Andrade, 2014)

#### <span id="page-19-0"></span>**1.8 SENSORES**

El Sensor se define como un dispositivo que detecta magnitudes físicas y químicas, representadas por medio de variables, en algunos casos existen variables químicas en las que habitualmente no tienen señales eléctricas, en este instante entra en función los sensores que detectan este diferencial y lo convierte en señales eléctricas para que la unidad de control pueda leer los datos y compararlos con los parámetros establecidos en la programación (Parera, 2016).

La ECU tiene otras consideraciones para el análisis de las variables como la señal de salida, la intensidad de la señal o la corriente, la frecuencia, periodo, fase y duración de la señal o también llamada oscilación de la señal. En el campo automotriz se consideran dos tipos de sensores, los te tipo elementales que solo envían las señales hacia la ECU tal cual como las detectan, sin ninguna modificación y los de tipo integrados se componen del sensor propiamente dicho y un componente electrónico incorporado, que actúa como un modificador de la señal electrónica que viene del sensor, para que pueda ser leída por la unidad de control (Serravalle, 2016).

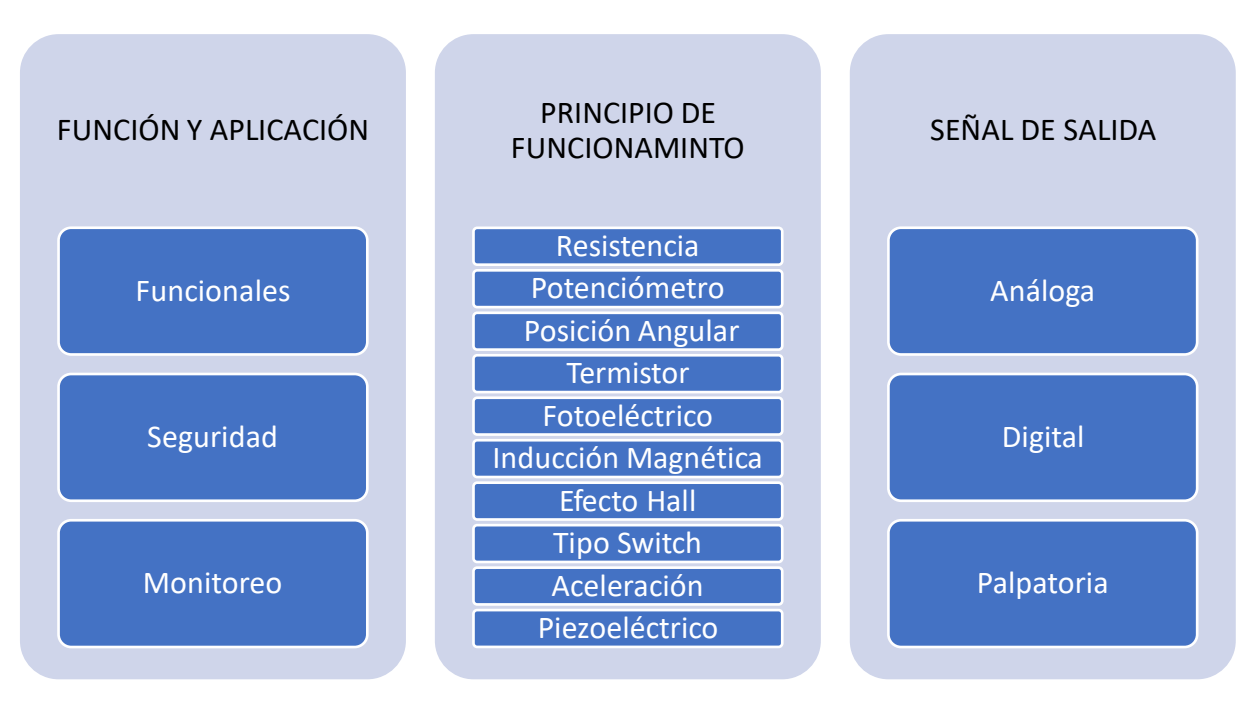

### <span id="page-19-1"></span>**1.9 CLASIFICACIÓN DE SENSORES**

**Figura 1. 2** Clasificación de sensores

En el proceso de la evolución de los motores se ha visto la necesidad de la creación sistemas electrónicos que controlen su funcionamiento, así mismo la variedad de sensores ha ido en aumento por sus diversas prestaciones en el campo automotriz, por lo que se definen según su aplicación o función, por el tipo de construcción o el principio de funcionamiento y según la señal de salida (Chafuel, 2022).

### <span id="page-20-0"></span>**1.9.1 SENSORES SEGÚN LA FUNCIÓN Y APLICACIÓN**

Estos sensores están destinados a realizar tareas específicas y de una sola aplicación, engloban a la mayoría de sensores que se encuentran en el mercado y se los denomina de una manera más simple y general como de seguridad, funcionales y de monitoreo (Chirico, 2018).

#### **1.9.1.1 Sensores funcionales**

Este tipo de sensores son aquellos destinados para tareas de supervisión que se encuentra más allá de las tareas de mando y de las distintas regulaciones de la ECU o módulo de control (Silva, 2018).

#### **1.9.1.2 Sensores para tareas de seguridad**

Estos sensores tienen la función de garantizar la seguridad activa y pasiva que contiene el vehículo, entre algunos elementos de seguridad están los frenos ABS, sistema anti derrape, control de tracción, cinturones de seguridad, Airbags respectivamente (Chirico, 2018).

#### **1.9.1.3 Sensores de monitoreo**

Son los encargados de constatar el perfecto funcionamiento de motor, por medio de patrones de funcionamiento, magnitudes, consumo, desgaste y protección (Chafuel, 2022)

### <span id="page-20-1"></span>**1.9.2 SENSORES DE TIPO DE CONSTRUCCIÓN O POR PRINCIPIO DE FUNCIONAMIENTO**

Los sensores de este tipo se basan en características principales mediante las cuales generan su señal eléctrica para que se registre en la ECU, a través de los componentes eléctricos principales como las resistencias, bobinas, captadores de luz y demás componentes que emiten señales. De este tipo de sensores se clasifican en los siguientes:

#### **1.9.2.1 Sensores tipo resistencia**

Estos sensores son los más comunes en el mercado por el bajo costo que tienen, son simples y su mantenimiento es relativamente sencillo. Su funcionamiento básicamente es hacer circular la corriente eléctrica con un voltaje determinado, al mismo tiempo que la corriente cruza al otro extremo de la resistencia los voltajes decaen por la oposición que presenta al circular por este elemento. Al variar la resistencia se modifica el voltaje de salida y esta es la señal que es enviada hacia la ECU, la variación de la resistencia se la hace por medios físicos ya sea por la posición de la resistencia, por la variación de la temperatura a la que es expuesta y por variación de los efectos ambientales (Bosch, 2016).

#### **1.9.2.2 Sensores del tipo potenciómetro**

Los sensores de este tipo son utilizados para realizar regulaciones en los voltajes de un sin número de elementos electrónicos, por su simplicidad es aplicado en muchas otras actividades. Su funcionamiento se basa en la circulación de corriente por medio de un circuito hacia una pista de carbón, que al ser conectado ya sea en serie o paralelo varía el voltaje o la intensidad respectivamente (Denton, Diagnóstico Avanzado de Fallas Atomotrices , 2016).

#### **1.9.2.3 Sensores de tipo potenciómetros para determinar la posición angular**

Estos sensores tienen una resistencia que se encuentra solidaria a un eje de giro de un mecanismo, al momento de que gira el potenciómetro modifica la resistencia interna del sensor de esta manera varía el voltaje que es leído por la ECU (Denton, Sitemas Eléctrico y Electrónico del Automovil, 2016).

#### **1.9.2.4 Sensores tipo termistor**

Son aquellos sensores que contienen una resistencia que de acuerdo a la temperatura expuesta varia su conductividad y esta variación es detectada por la ECU. Existen del tipo NTC conocido así por sus siglas en ingles Negative Temperature Coefficient los mismos que contienen resistencias que varían, aumenta la conductividad a medida que la temperatura crece y los de tipo PTC "Positive Temperature Coefficient que contienen una resistencia que disminuye la conductividad al instante que aumenta la temperatura (Hartman, 2013).

#### **1.9.2.5 Sensores tipo Fotoeléctricos**

Son conocidos también como fotoconductores, fotorresistores, su funcionamiento se relaciona con inducir en un semiconductor una radiación lumínica. Los valores de las resistencias eléctricas de este tipo de sensores son bajas cuando la luz actúa sobre estos y es muy alto al momento de estar a poca luz o en obscuridad absoluta (Silva, 2018).

#### **1.9.2.6 Sensores de inducción magnética**

Este tipo de sensores utiliza campos magnéticos generados, que producen una corriente eléctrica en un material conductor, los que se verán sometidos a una carga y a una fuerza, esta carga se envía hacia la ECU para ser leída y comparar los datos con los preestablecidos en la computadora del vehículo (Sapia & Tecca, 2015).

#### **1.9.2.7 Sensores de efecto hall**

El principio de funcionamiento de este tipo de sensores es el de hacer circular corriente por un conductor el mismo que se encuentra próximo a un campo magnético que transita en sentido vertical al sensor, provocando una señal de voltaje que es leída posteriormente por la ECU (Alonso, 2015).

#### **1.9.2.8 Sensores de contacto o tipo Switch**

Es uno de los sensores más sencillos en su funcionamiento ya que solo consiste en un simple mecanismo que de acuerdo a su posición en la que se encuentre, permite la circulación de la corriente y debido a esto la ECU lo toma como una señal de lectura (Chirico, 2018).

#### **1.9.2.9 Sensores de aceleración**

Este tipo de sensores utilizan una masa flotante, al momento de tener movimientos inducen un campo magnético sobre un lector de tipo hall según la dirección de la aceleración inducida a la masa. En la actualidad usan cápsulas con un metal líquido que conduce la electricidad hacia un captador en posición contraria de la cápsula y de esa manera ubicar la dirección (Denton, Diagnóstico Avanzado de Fallas Atomotrices , 2016).

#### **1.9.2.10 Sensores piezoeléctricos**

Estos sensores contienen en su interior una serie de cristales o de materiales que son capaces de generar su propia fuente de electricidad al momento de ser sometidos a tensiones mecánicas o reacciones químicas (Megan, 2016).

#### <span id="page-23-0"></span>**1.9.3 SENSORES SEGÚN LA SEÑAL DE SALIDA**

La funcionalidad de estos sensores se debe a la naturaleza de su construcción, por lo que las señales eléctricas varían de acuerdo a la magnitud, período y por la polaridad. Se pude denominar a una señal eléctrica como una variable física que se transforma en eléctrica, entre estos sensores se encuentran:

#### **1.9.3.1 Sensores de señal análoga**

Estos sensores entregan este tipo de señal por las variaciones que existen en sus magnitudes físicas, es decir, que la tensión o voltaje cambia constantemente y crea una onda similar a la corriente alterna. Por lo general los sensores de este tipo son aquellos que miden la temperatura, los sensores de presión, entre lo que puede mencionar (Bosch, 2016).

#### **1.9.3.2 Sensores de señal digital**

Un sensor digital tiene la particularidad de que adopta únicamente dos valores de salida uno o cero como si fuera una señal de código binario, en términos más sencillos una señal de encendido y otra de apagado. Los estados de este tipo de sensor son totalmente absolutos y únicos, los mismos que son usados en la verificación de situaciones de verdad o falso de un sistema en particular (Oaks, 2011).

#### **1.9.3.3 Sensores de señal palpatoria**

Los sensores de señal palpatoria son del tipo alterno, es decir, que cambian de magnitud y sentido constantemente. Para este tipo de sensor la ECU detecta su señal tomando en cuenta el número de ciclos por tiempo que este genera, un ejemplo de este tipo de sensor son los inductivos con información de la cantidad de revoluciones desde una marca de referencia (Bosch, 2016).

#### <span id="page-23-1"></span>**1.10 SENSORES AUTOMOTRICES**

Los sensores en el automóvil han modificado casi en la totalidad el funcionamiento y en el mantenimiento que se requiere. Los mismos que en la mayoría de los casos revisan he identifican la avería después de realizar el diagnóstico. La utilización de sensores en los últimos tiempos abarca todo el ámbito automotriz, por lo que la lista de sensores seguirá en aumento con el paso del tiempo.

Son componentes electrónicos que la función principal es recibir todos los datos de operación y funcionamiento, de manera que pueda transmitir toda la información recolectada a las distintas unidades de control, bien sea porque hay buen funcionamiento del vehículo o para dar aviso de alguna falla o daño en el mismo.

#### <span id="page-24-0"></span>**1.10.1 SENSOR MAP**

Se encuentra ubicado directamente sobre el múltiple de admisión, el sensor mide la presión absoluta en el colector de admisión y envía una señal proporcional a la ECU, es de tipo potenciómetro por variación de tención y por variación de frecuencia. Su funcionamiento está previsto por el vacío generado en el múltiple de admisión, haciendo que se desplace una membrana, que está conectada al potenciómetro que varía de voltaje (Rondon, 2015).

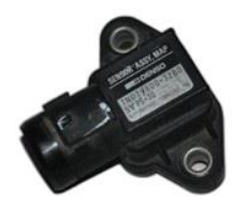

**Figura 1. 3** Sensor MAP "Manifold Absolute Pressure"

(Hondaminime, 2015)

#### <span id="page-24-1"></span>**1.10.2 SENSOR MAF**

Se encuentra entre el colector de aire y el cuerpo de aceleración y tiene la capacidad de medir el flujo de aire que ingresa al motor. Este es de tipo sónico o también llamado vórtice de Karman, funciona bajo el principio de resonancia el mismo que consiste en que cuando el aire ingresa al motor choca contra las paredes de la admisión generando una turbulencia con una frecuencia de sonido que capta el sensor lo amplifica y lo envía a la ECU donde se hay una tabla de comparación equivalente a la frecuencia y la cantidad de aire dando de esta manera la cantidad exacta de combustible para la combustión (Bosch, 2016).

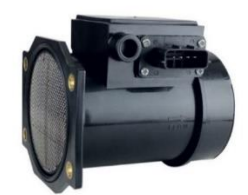

**Figura 1. 4** Sensor MAF "Mass Airflow Sensors"

(Mechatronics, 2015)

#### <span id="page-25-0"></span>**1.10.3 SENSOR CKP**

Se define como el sensor de posición del cigüeñal, el mismo que se encarga de enviar la señal de rotación del cigüeñal y poder controlar el sistema de encendido también es un sensor de protección del motor ya que si excede el límite de revoluciones permitido, éste corta la inyección de combustible haciendo que disminuyan las revoluciones del motor. Estos se encuentran ubicados a un extremo del cigüeñal o ir acoplados directamente al mismo (Hartman, 2013).

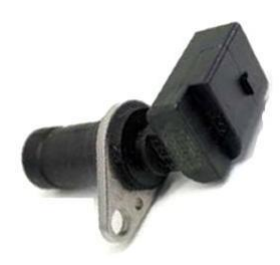

**Figura 1. 5** Sensor CKP posición del cigüeñal (Sandoval, 2013)

#### <span id="page-25-1"></span>**1.10.4 SENSOR CMP**

El término "CMP" proviene del nombre en inglés "CamShaft Position" que al traducir el termino al español significa sensor de Posición del árbol de levas o también llamado sensor de fase. El sensor envía al módulo de control o ECU, las señales para sincronizar la activación de los inyectores. La ECU utiliza dicha señal para establecer la posición del pistón 1 en el cilindro y controlar la inyección del combustible para cada uno de los pistones (Halderman, 2014)

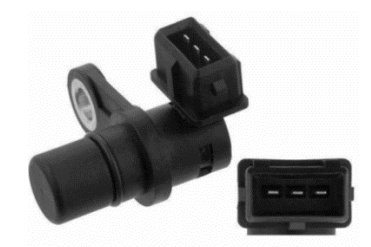

**Figura 1. 6** Sensor CMP Camshaft Position

(AutoDaewooSpark, 2016)

#### <span id="page-26-0"></span>**1.10.5 SENSOR APP**

Este sensor en ciertos casos es de tres y seis cables, en los dos casos cuentan con alimentación de tierra y con la alimentación positiva que genera la ECU. El beneficio de esta tecnología es optimizar la mezcla de aire – combustible más rápidamente. Con la información que presta el Angulo del pedal, la ECU reconoce la demanda del conductor y abre la válvula del TPS de manera más exacta para la entrada de aire. (Bosch, 2016)

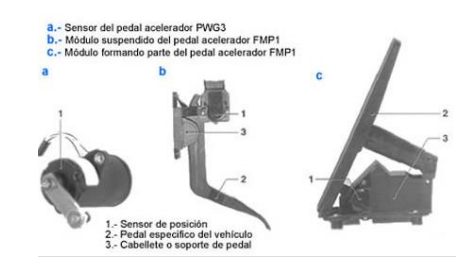

**Figura 1. 7** Sensor de pedal del acelerador (EHT Motor's, 2012)

### <span id="page-26-1"></span>**1.11 ACTUADOR**

El actuador es la interfaz entres las señales de los sensores, que es el proceso de la información y los procesos mecánicos. Dichos instrumentos transforman las señales de ajusta que brinda la ECU, de baja potencia y señales correspondientes a la energía necesaria para los procesos del motor. Los elementos amplificadores y convertidores de señales trabajan juntos, para apoyarse en principios de transformación física de distintas formas de energía como son, eléctrica, mecánica, hidráulica y térmica (Parera, 2016).

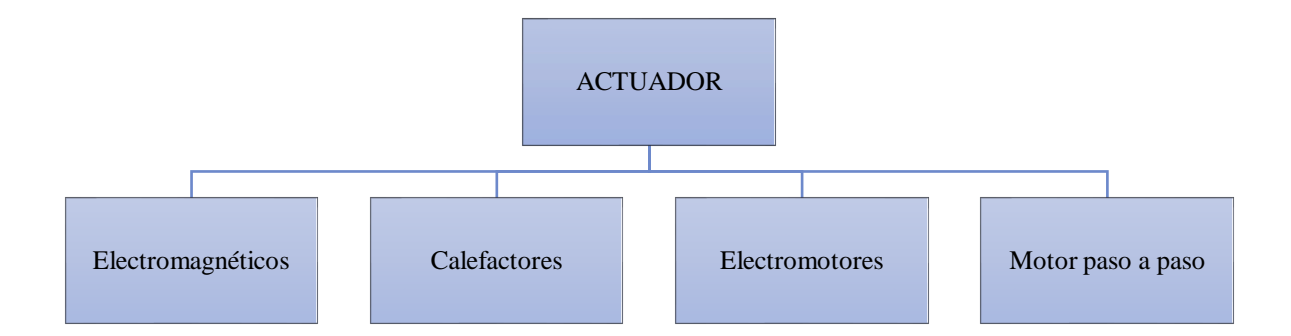

#### **Figura 1. 8** Clasificación de actuadores

### <span id="page-27-0"></span>**1.11.1 CLASIFICACIÓN DE LOS ACTUADORES**

De la misma manera que los sensores, los actuadores son dispositivos que cada vez existen más en el automotor debido a la existencia de nuevos sistemas electrónicos. Los actuadores se clasifican en diversos modos, es decir, los actuadores son de diversa naturaleza, pero se clasifican según el principio de funcionamiento como son: electromagnético, calefactores, electromotores, acústicos y de pantalla de cristal líquido (Chafuel, 2022).

#### **1.11.1.1 Actuadores electromagnéticos**

Este tipo de actuadores, su funcionamiento se basa en el magnetismo, que puede ser de origen eléctrico, generado mediante un imán. Así también existe la inducción electromagnética que genera alta tensión, el mismo que concibe los trasformadores de encendido que es otro fenómeno relacionado con electricidad y magnetismo. Entre los actuadores electromagnéticos están los relés, válvula de inyección, electroválvula de ventilación de carbón, acoplamiento del compresor de aire acondicionado (Silva, 2018).

La Figura 1.9 muestra la válvula de inyección como dispositivo electromagnético, la válvula izquierda se encuentra cerrada sin ningún tipo de inducción, la válvula derecha muestra la inducción de la bobina que abre el sistema de la aguja para dejar pasar el combustible.

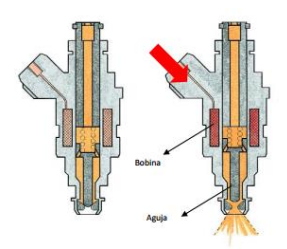

**Figura 1. 9** Válvula de inyección

(Guarella, 2016)

#### **1.11.1.2 Actuadores Calefactores**

Estos actuadores calefactores gracias al efecto Joule produce calor. El efecto del actuador se refiere a la corriente que circula por la resistencia dentro de éste y la energía que se libera en forma de calor. Para realizar el trabajo se utilizan calefactores de hilo metálico con aleaciones de cromo-níquel, las mismas aleaciones que son resistentes al calor, con alto coeficiente de resistividad. También son fabricados con compuestos semiconductores dispuestos sobre una superficie. Entre estos actuadores están las bujías de precalentamiento de algunos motores diésel, resistencia calefactora del colector de admisión, radiador eléctrico para calefacción (Chirico, 2018). La Fig. 1.10 muestra a la bujía de precalentamiento como actuador calefactor que hace pasar la corriente por medio de la resistencia, produciendo calor.

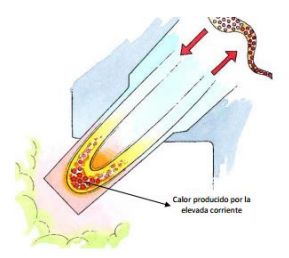

**Figura 1. 10** Bujía de precalentamiento

(Guarella, 2016)

#### **1.11.1.3 Actuadores electromotores**

Se llaman también actuadores de motores eléctricos, que transforman la energía eléctrica en mecánica, al circular la corriente a través de los conductos se produce el campo magnético. Se coloca el conductor bajo la influencia del campo magnético fijo con mayor intensidad, este trata

de desplazar al conductor fiera del circuito. Entre algunos de estos actuadores están eleva vidrios, dosificador de combustible en sistemas TDI, limpia parabrisas, válvula estabilizadora de ralentí y bombas de combustible (Bosch, 2016). La Fig. 1.11 representa a la bomba de combustible como actuador electromotor con las distintas partes que la constituyen y el flujo de funcionamiento.

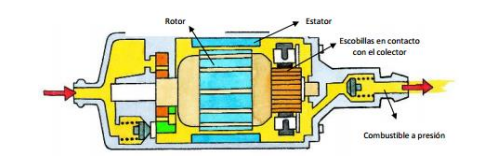

**Figura 1. 11** Bomba de combustible

(Guarella, 2016)

#### **1.11.1.4 Actuadores de motor paso a paso**

Este tipo de motor está conformado por un rotor de imanes permanentes y bobinas que conforman el estator. La interacción entre el rotor y el estator, provoca que el rotor gire y las bobinas enrolladas a la masa polar se alimentan alternativamente, y esta crea campos magnéticos con la polaridad opuesta del imán, de esta manera se produce el desplazamiento del motor hacia otra posición, de aquí el nombre de motor paso a paso. Entre estos actuadores se encuentra la válvula estabilizadora de ralentí, regulación de ductos de ventilación e indicadores de cuadro de instrumentos (Denton, Diagnóstico Avanzado de Fallas Atomotrices , 2016). La Fig. 1.12 muestra la válvula estabilizadora de ralentí, con la válvula cerrada mientras no hay excitación magnética que abra la misma y el motor paso a paso con el sistema abierto.

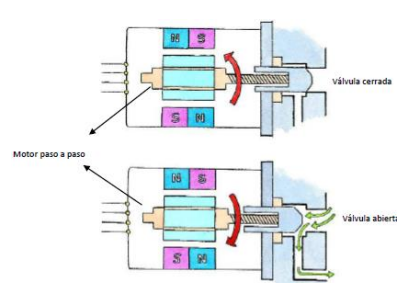

**Figura 1. 12** Válvula estabilizadora de ralentí

(Guarella, 2016)

### <span id="page-30-0"></span>**1.12 CÓDIGO DE AVERÍA O DTC**

Los códigos de falla se han establecido con la estandarización de SAE J2Q12 que define el código de 5 dígitos, los mismos que representan valores determinados. Todos los códigos de averías se representan de igual manera para facilidad de manejo e interpretación (Emmanuel, 2016).

La Fig. 1.13 muestra el código de falla con las respectivas partes de definición, la primera letra del dígito representa a la parte del vehículo en donde se encuentra el daño, es decir, representa la función a la que pertenece el componente que provoca la falla, el segundo dígito representa el código genérico especifico del fabricante del vehículo, los números van son el cero, que es el código únicamente universal que se denomina SAE y los números del uno al tres que son códigos de fabricante siguen siendo parte de OBD II o CAN. De acuerdo a la Tabla 1.2 donde se muestra el significado de cada una de las letras que puede mostrar los códigos de falla según el componente que está fallando.

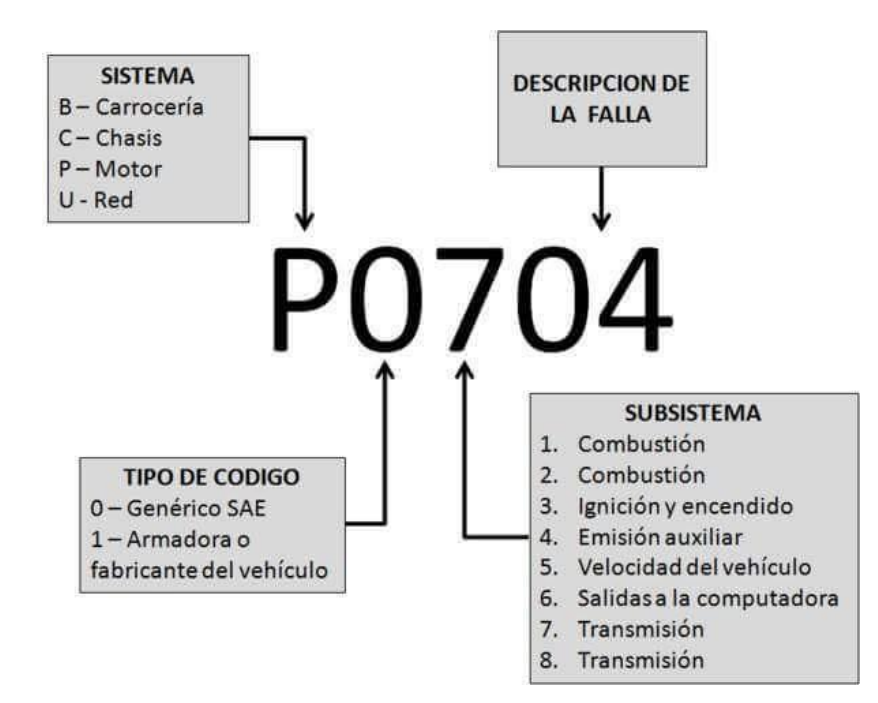

**Figura 1. 13** Detalle DTC

(Megan, 2016)

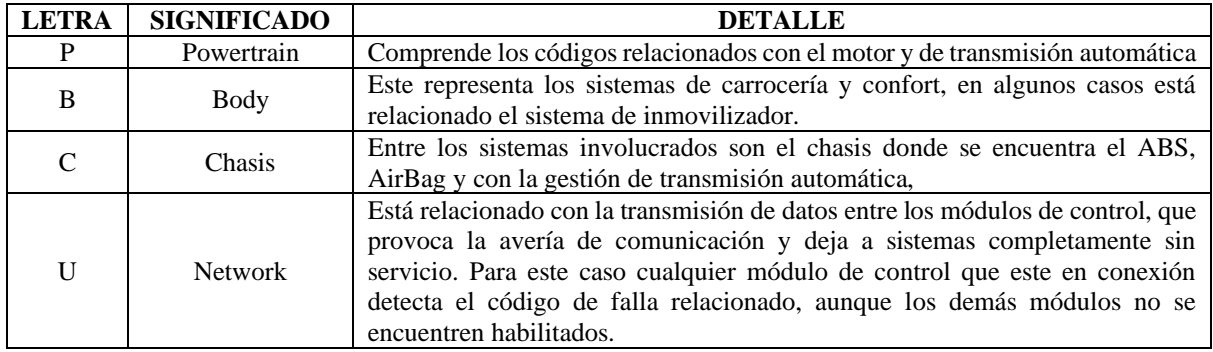

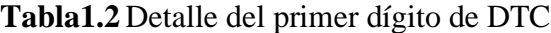

(Emmanuel, 2016)

El tercer dígito del código de avería de los vehículos es un indicador importante que brinda información valiosa sobre la ubicación y la naturaleza del problema. Este valor numérico se refiere a los subsistemas específicos que están experimentando una falla como el sistema de ignición inyección de combustible emisiones y transmisión. La lectura de este dígito es esencial para el diagnóstico preciso de la falla. El número va desde el uno hasta el ocho (Denton, Diagnóstico Avanzado de Fallas Atomotrices , 2016). La Tabla 1.3 muestra el significado de los valores relacionado con el tercer dígito del DTC.

**Tabla 1.3** Detalle de tercer dígito de DTC

| <b>NÚMERO</b>  | <b>DETALLE</b>                                                                                                    |
|----------------|----------------------------------------------------------------------------------------------------|
|                | Problema relacionado don los sensores que afecta a (relación aire / combustible)                                           |
| $\overline{2}$ | Relaciona problemas de alimentación de combustible (bomba, inyectores, relé de la bomba y<br>sensores de presión del riel. |
| 3              | Problema del sistema de encendido compuesto por (bobinas, CKP, CMP, Nock sensor)                                           |
| $\overline{4}$ | Se relaciona con el sistema de anticontaminación (EGR, EVAP, catalizador, sensor de                                        |
|                | oxígeno)                                                                                                    |
|                | Problemas relacionados con la marcha mínima (válvula IAC)                                                                  |
| 6              | Está relacionado con problemas de la ECU, es decir falla en los circuitos de procesamiento,                                |
|                | memoria y referente a problemas de masa y positivo                                                                         |
| $7 - 8$        | Problemas en transmisión automática y sistemas de control de doble tracción o 4 x 4.                                       |

(Emmanuel, 2016)

### <span id="page-31-0"></span>**1.13 PROTOCOLOS DE COMUNICACIÓN**

La comunicación entre la unidad de control (ECU) y el equipo de diagnosis se establece mediante un protocolo determinado. Los fabricantes han escogido el protocolo a utilizar y todos los vehículos salen de su fábrica con el mismo protocolo, y por lo tanto es fácil saber cuál es el que rige las comunicaciones en el vehículo. Se encuentra un buen porcentaje de autos, que siendo ODB-I, tienen conector ODB-II, confundiendo al usuario (Chafuel, 2022). La Fig. 1.14 representa un conector de ensamble de datos de diagnóstico con los respectivos pines.

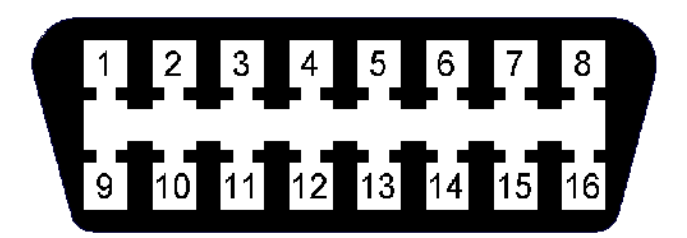

**Figura 1. 14** Pines del conector

(Jurado & Andrade, 2014)

El conector OBD II tiene 16 pines para conectarlos al escáner de diagnóstico. Los pines se utilizan para transmitir información la información del vehículo. El pin 1 se usa para enviar información al escáner sobre el estado de los monitores del vehículo, el pin 2 se utiliza para información de diagnóstico, el pin 4 es para conexión a masa, el 5 envía información sobre la temperatura del refrigerante, el pin 6 envía información de la velocidad del vehículo, pin 7 posición del acelerador y el resto de pines se usa para señales de los distintos sensores (Denton, Sitemas Eléctrico y Electrónico del Automovil, 2016). La Tabla 1.4 muestra de forma más dinámica el uso de cada uno de los pines del conector OBD II.

| <b>NÚMERO</b> | <b>DESCRIPCIÓN</b>                       | <b>NÚMERO</b> | <b>DESCRIPCIÓN</b>                    |
|---------------|------------------------------------------|---------------|---------------------------------------|
|               | Reservado para el fabricante             |               | Reservado para el fabricante          |
|               | $J1850$ Bus+                             | 10            | J1850 Bus-                            |
| 3             | Reservado para el fabricante             | 11            | Reservado para el fabricante          |
|               | Tierra (chasis)                          | 12            | Reservado para el fabricante          |
|               | Tierra (señal)                           | 13            | Reservado para el fabricante          |
|               | CAN-Alto, J-2284                         | 14            | CAN-Bajo, J-2284                      |
|               | Línea K, ISO 9141-2 y<br>ISO/DIS 14230-4 | 15            | Línea L, ISO 9141-2 y ISO/DIS 14230-4 |
|               | Reservado para el fabricante             | 16            | Alimentación de batería               |

**Tabla 1.4** Representación de pines del conector OBD II

(Megan, 2016)

La Tabla 1.5 muestra los 4 protocolos de comunicación del sistema OBD II. Cada fabricante escoge el protocolo que desea utilizar y todos los vehículos salen de la fábrica con el mismo protocolo.

| <b>DESCRIPCIÓN</b>                                            |
|---------------------------------------------------------------|
| Vehículos europeos, asiáticos, y Chrysler con sus respectivas |
| variantes (Key Word Protocol ó palabra clave)                 |
| Significa Ancho de Pulso Variable o como su nombre en         |
| inglés (Variable Pulse Width), utilizado en la marca de GM    |
| <b>USA</b>                                                    |
| Simboliza (Pulse Width Modulation) o traducido al español     |
| Modulación Ancho de Pulso el mismo que es usado por la        |
| marca Ford USA                                                |
| Utiliza el grupo VAG – COM, este protocolo está bajo la       |
| norma de ISO 9141K-Line y la ISO 14230 K Line y para          |
| $CAN - BUS$ .                                                 |
|                                                               |

**Tabla 1.5** Protocolos de comunicación

(Megan, 2016)

El protocolo de comunicación KWP2000 se detalla bajo la norma ISO 9141 la misma que establece las especificaciones para el intercambio de datos digitales entre las unidades de control que se encuentran en el interior de los vehículos de carretera y de la misma manera detalla la herramienta de análisis con la norma SAE J1978, que manifiesta a los equipos de pruebas que establecen comunicación con los módulos del vehículo y apoya a los registros de diagnóstico OBD II. La Norma ISO 9141 se limita únicamente para los vehículos con tensión nominal hasta 12 voltios (UNE-ISO, 2016). La tabla 1.6 detalla las normativas que se relacionan y obtienen las disposiciones válidas para la normativa ISO 9141.

**Tabla 1.6** Normas de Consulta

| <b>NORMA</b>     | <b>DETALLE</b>                                                                       |
|------------------|--------------------------------------------------------------------------------------|
|                  | Vehículos de carretera. Perturbaciones eléctricas por conducción y por acoplamiento. |
| ISO7637-1        | Segunda parte: Vehículos de turismo e industriales ligeros con tensión nominal de 12 |
|                  | voltios. Transmisión de las perturbaciones eléctricas a lo largo de la línea de      |
|                  | alimentación.                                                                        |
| ISO 9141-1989    | Vehículos de carretera. Sistema de diagnosis. Requisitos para el intercambio de      |
|                  | información digital.                                                                 |
| <b>SAE J1962</b> | Conector de diagnosis.                                                               |
| <b>SAE J1978</b> | OBD II herramientas de escaneo.                                                      |
| <b>SAE J1979</b> | Modos de ensayo de diagnosis electro/electrónicos                                    |
| <b>SAE J2012</b> | Mensajes de formato de códigos de errores de diagnosis.                              |

(UNE-ISO, 2016)

# **CAPÍTULO II 2. MATERIALES Y MÉTODOS**

<span id="page-34-1"></span><span id="page-34-0"></span>En el capítulo presente se detallan los diferentes procesos y metodologías para realizar el diagnóstico de la camioneta Volkswagen Amarok mediante software VCDS-Mobile para de esta manera lograr el cumplimiento de los objetivos planteados en el trabajo de titulación.

Para iniciar con la investigación se tomó en cuanta la investigación tecnológica ya que se relaciona con los avances en el diagnóstico automotriz y las nuevas herramientas de trabajo existentes en el mercado, además los adelantos en la industria automotriz en el campo electrónico que controla la mayoría de los parámetros de funcionamiento del motor, confort y seguridad son también las razones por las que se usó este tipo de método y la investigación bibliográfica, está inmersa en este proyecto debido a que se recurre a manuales para conocer el funcionamiento de cada uno de los sensores y del equipo adquirido, así mismo se emplean libros que brindan la información sobre características y datos generales de cada uno de los componentes que conforman el motor.

#### <span id="page-34-2"></span>**2.2 MATERIALES**

Para la realización del diagnóstico fue necesario la obtención del scanner automotriz del grupo VAG, VCDS-Mobile y la adquisición del software para la interface y fue realizado en la camioneta Volkswagen Amarok para la simulación de fallas y pruebas de equipo.

#### <span id="page-34-3"></span>**2.2.1 MÓDULO DE CONEXIÓN WIFI**

Consta de un pequeño módulo de aproximadamente 105 X 45 (mm) y de un cable USB, los que permiten transmitir los datos que se encuentran almacenados en la ECU y los datos de funcionamiento en tiempo real de la camioneta Volkswagen Amarok a los dispositivos que permiten la visualización de la dicha información. La Fig. 2.1 muestra el dispositivo físico del grupo VAG con la interfaz HEX-NET y el cable USB para la conectividad con el programa del ordenador.

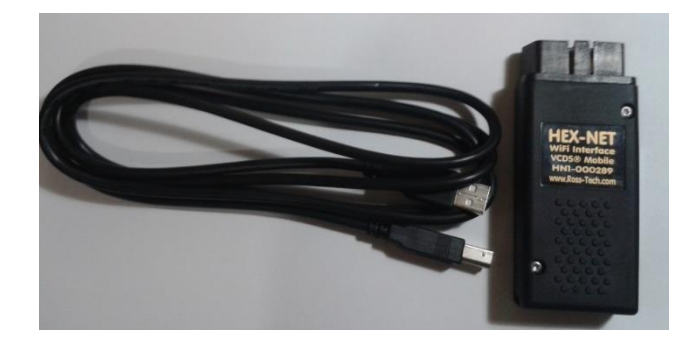

**Figura 2. 1** Módulo de conexión

El equipo también está previsto de un software de ordenador del grupo VAG que es de propiedad de Volkswagen-Audi Group, para diagnosticar fallas que adapta y ajusta unidades de sistemas electrónicos de las marcas Volkswagen y Audi principalmente. Se pueden consultar y borrar la memoria de averías de las unidades de control. El VAG-COM cuenta con las funciones del sistema oficial de Audi/Volkswagen y con las funciones de grabación de salidas de datos, decodificación del código secreto de 7 dígitos, sincronizador para comprobar el ajuste de inyección a la hora de cambiar la correa de distribución TDI, el servidor web con el cual se realiza la conexión inalámbrica mediante la señal WiFi, en este tipo de plataforma se pude utilizar los dos modos de trabajo que son el punto de acceso y el modo de infraestructura. En el punto de acceso se encuentran las opciones de trabajo como son: escaneo automático, borrado y lectura de códigos de avería, lectura de datos en tiempo real y el registro de los datos obtenidos y el modo de infraestructura puede conectarse al internet y tener acceso a la nube de VCDS, de esta manera, se activan las otras funciones del dispositivo para tener un mejor acceso a la información de trabajo.

#### **2.2.1.1 Partes del equipo**

El módulo consta de entradas de conexiones de OBD2 para la conectar con el vehículo de pruebas y el conector para el cable USB del ordenador, también dispone de un botón rojo que se encuentra en la parte inferior, el mismo que permite realizar las acciones de cambiar los modos de conectividad de punto de acceso a el modo de infraestructura y viceversa, así mismo permite restablecer la configuración de fábrica en la Figura 2.3 muestra la interface y sus dos conectores.
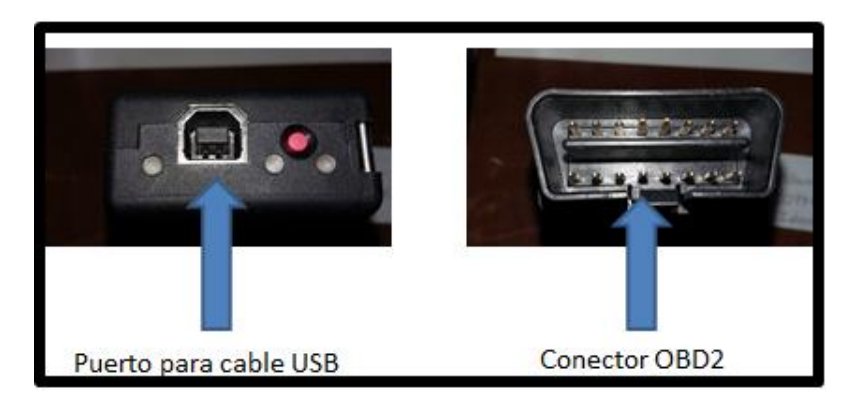

**Figura 2. 2** VCDS-Mobile

En la Fig. 2.4 se muestra que cuenta con ayudas visuales de tres luces led en la parte inferior de la interface, las que permiten identificar el funcionamiento del dispositivo al momento de ser conectado ya sea al conector OBD2 del vehículo o al ordenador.

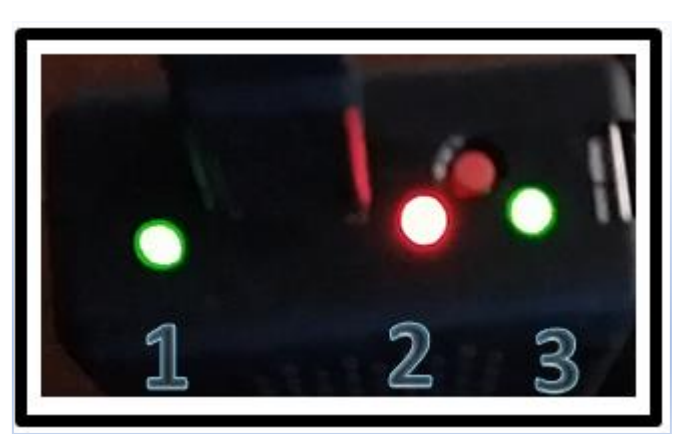

**Figura 2. 3** Indicadores visuales de luz

La primera luz muestra el estado en el que se encuentra la comunicación con el vehículo, ésta es intermitente hasta el momento en que tiene conexión estable y normal, al realizar el escaneo del vehículo la luz tendrá una intermitencia de rojo a verde; la segunda luz led representa el estado de la conexión WiFi, además enseña el modo en el que está trabajando el dispositivo, el color naranja significa que se encuentra en modo de punto de acceso, al pasar al color verde indica el modo de trabajo de infraestructura; la tercera luz es el indicador del estado del CPU del Hex-Net, con la luz verde intermitente indica actividad normal y la luz roja significa que el CPU se encuentra ocupada en procesos de lectura e identificación.

### **2.2.2 DISPOSITIVO MÓVIL**

Los dispositivos móviles son todos aquellos que encajan en la descripción de movilidad, tamaño reducido, capacidad de comunicación inalámbrica y la interacción con las personas. En la actualidad existen múltiples equipos en el mercado que están dentro de la categoría como: ordenadores portátiles, netbooks, PocketPC y tabletas.

Los dispositivos móviles compatible son todos los que disponen de Android, iOS, Windows 10 mobile, Symbian OS, Firefox OS y los sistemas de Microsoft Surface, Windows Phone y KindleFire. Para el estudio de este trabajo se utiliza la Tablet Tab 4 con las siguientes características:

- WiFi 802.11
- SO Android v4.4.2 KitKat
- CPU 1,2 GHz Quad-Core
- Dimensiones  $107.9 \times 186.9 \times 9$  (mm)

### **2.2.3 CAMIONETA VOLKSWAGEN AMAROK**

Es la camioneta en la que se realiza las simulaciones de daños a los sistemas segundarios de control del motor, con las siguientes especificaciones que se detallan en la Tabla 2.1.

| <b>MOTOR</b>                    |                                                                                                |  |  |
|---------------------------------|------------------------------------------------------------------------------------------------|--|--|
| Configuración                   | Diesel Biturbo, longitudinal, 4 cilindros en línea                                             |  |  |
| Cilindrada $(cm3)$              | 1.968                                                                                          |  |  |
| Diámetro x Carrera (mm)         | 81 x 95,5                                                                                      |  |  |
| Relación de compresión          | 18,5:1                                                                                         |  |  |
| Alimentación                    | Inyección directa Common-Rail, 2 turbocompresores en serie                                     |  |  |
| Distribución                    | Doble árbol de levas a la cabeza comandado por correa dentada. 4<br>válvulas por cada cilindro |  |  |
| Potencia Maxima – $CV$ (kW)/rpm | 163(120)/4000                                                                                  |  |  |
| Torque Máximo – Nm (kgm)/rpm    | 400 (40,8) / 1500 a 2000                                                                       |  |  |

**Tabla 2. 1** Especificaciones del motor de la camioneta Volkswagen Amarok

(Volkswagen, 2016)

# **2.3 MÉTODO**

Para realizar el proceso de diagnóstico se toma en cuenta la lógica, información y donde parar, es decir, el conocimiento de los sistemas del vehículo debe estar a nivel adecuado para usar el proceso lógico que se requiere encontrar la falla en cualquier el sistema que sea, la información también es relevante para esto que se obtiene de libros, internet, manuales de taller que garantiza la comparación de datos para encontrar el desperfecto. Entre la información que se puede obtener están pruebas de motor, afinación servicio, reparación, sistemas de encendido y combustible, electricidad de autos y localización de componentes.

# **2.3.1 FLUJO DE DIAGNÓSTICO**

Para realizar el diagnóstico hay que tener en cuenta las habilidades, el conocimiento del sistema y los recursos para corregir la falla. Entre este proceso global se derivan los pasos para un excelente diagnóstico automotriz entre los que se menciona la verificación de los síntomas que produce la avería, la recolección de datos se hace por medio de información del problema, la observación e investigación, posteriormente se evalua las evidencias encontrada, se comprueba los componentes para simplificar el halla la falla, corregir o arreglar la falla y al finalizar se inspecciona los sistemas para evidenciar que se ha solucionado la falla y funcionen dentro de los parámetros correctos. La Figura 2.4 muestra el proceso que se debe seguir para el diagnóstico automotriz.

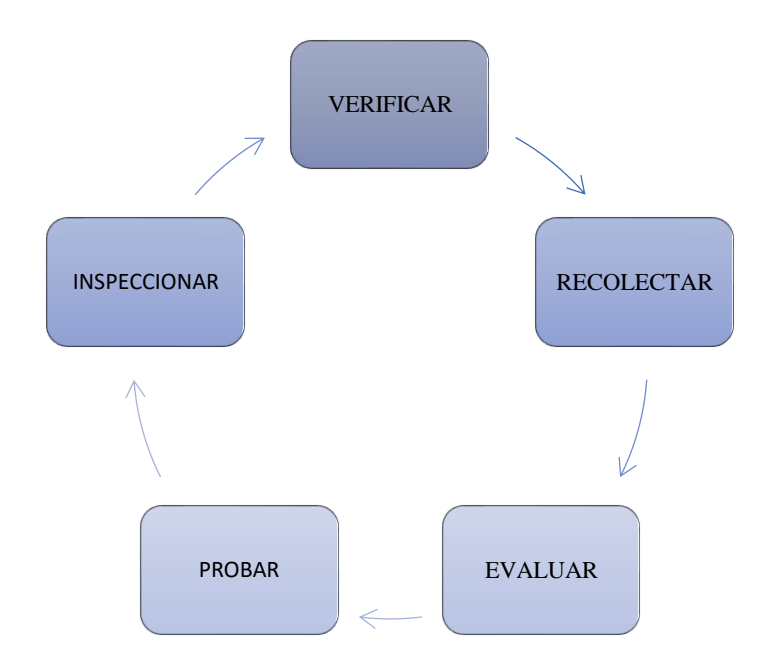

**Figura 2. 4** Flujo de diagnóstico

# **2.3.2 CONFIGURACIÓN DE SOFTWARE VCDS**

Para iniciar con el manejo del programa instalado en el computador se configura las opciones de acuerdo al equipo de VCDS – Mobile antes de realizar cualquier acción con el sistema. Primero se conecta el módulo al computador por medio del cable USB, la configuración se realiza en el icono de opciones, ubicado en la parte inferior derecha del programa y posteriormente se coloca la identificación automática test de equipo, terminado así con la configuración guardar / save. La Fig. 2.5 muestra las opciones que se deben escoger para la configuración del sistema. Al realizar la configuración del quipo ya está preparado para realizar trabajos con el sistema de VCDS.

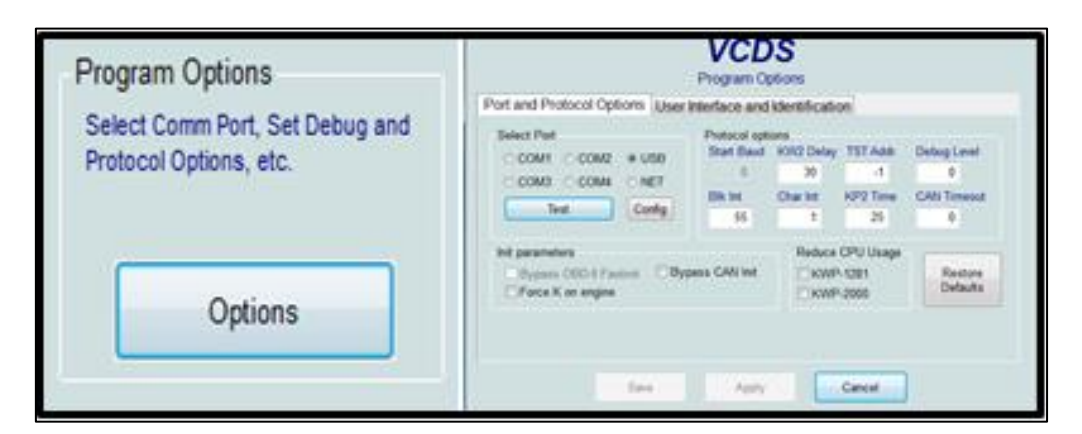

**Figura 2. 5** Configuración del sistema

# **2.3.3 CONEXIÓN DEL VEHÍCULO CON EL EQUIPO**

Para iniciar con el proceso de diagnóstico con el equipo VCDS – Mobile se realizó la identificación del conector OBD II de la camioneta Volkswagen Amarok, que se encuentra ubicado en la parte inferior izquierda debajo del volante. Se conecta el dispositivo de diagnóstico y se procede a establecer comunicación entre los módulos de control de la camioneta y el software de diagnóstico. La Fig. 2.6 muestra el orden de la conexión del equipo.

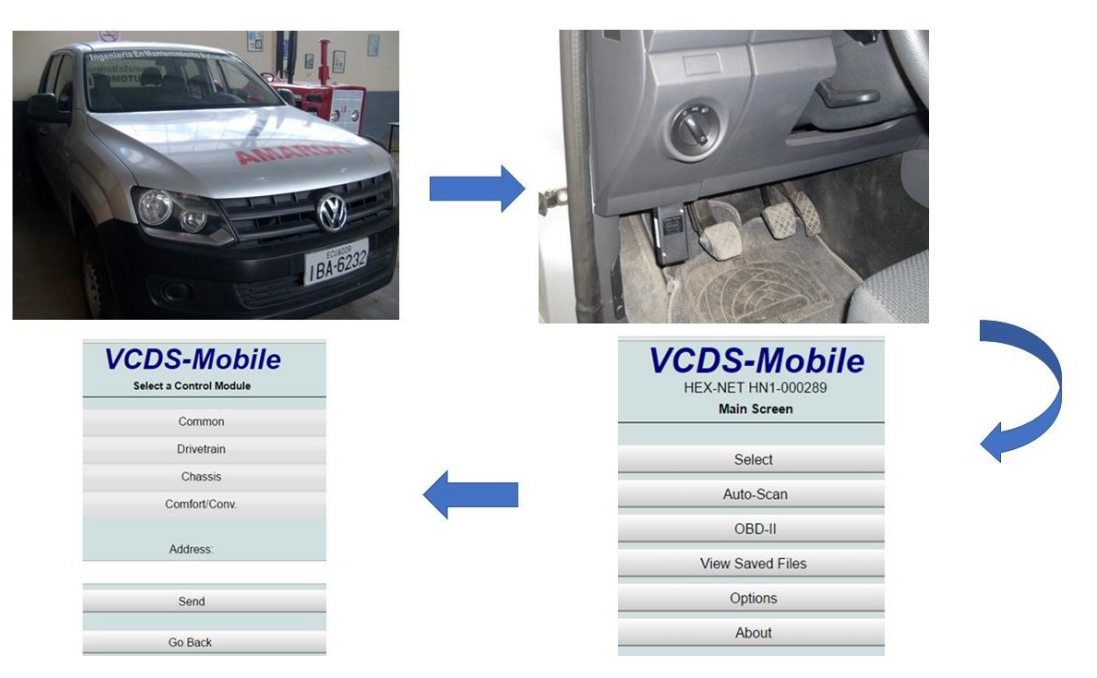

**Figura 2. 6** Conexión del equipo de diagnóstico VCDS-Mobile

Al establecer comunicación con el sistema de diagnóstico, se selecciona la opción de auto escaneo para tener acceso a los módulos de control instalados en la camioneta como son: Gestión del motor, Frenos ABS, Calefacción y aire acondicionado, Bolsas de aire e Instrumentos. De esta manera se realiza el diagnóstico sin la necesidad de buscar en el conjunto global del sistema electrónico del vehículo. La Fig. 2.7 muestra las opciones de los módulos instalados en el vehículo.

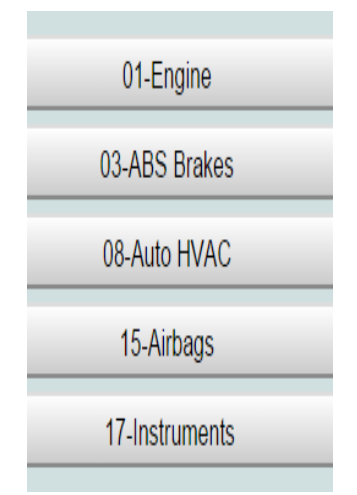

**Figura 2. 7** Módulos instalados Camioneta Amarok

#### **2.3.3.1 Ventana principal**

La ventana principal consta de nueve botones, seis pertenecen a las aplicaciones para el trabajo del sistema y dos de accesos del programa. Estos son los botones de las aplicaciones del programa

- a) Seleccionar Unidad de control
- b) Verificación Automática
- c) Reseteo de servicio
- d) Funciones de OBD2 y EOBD
- e) Aplicaciones
- f) Opciones

En el literal a, se encuentran parámetros para la selección de cada una de las unidades de control, en la que se puede mencionar: tren motriz, chasís, confort que se encuentran instalas en el vehículo y dentro de cada una de estas opciones se encuentra subdivisiones de trabajo que ayudan a encontrar con facilidad las opciones en la que se desea trabajar. El literal b, es la de verificación automática realiza un diagnóstico rápido de todos los sistemas del vehículo, categorizando los módulos de control para una visualización ordenada de cada uno de ellos, se puede seleccionar también el modelo del vehículo a diagnosticar e iniciar el escaneo. El literal c, busca las unidades de control instaladas en el vehículo y de esa manera agiliza el diagnóstico. Y en los últimos dos literales se encuentran las aplicaciones y opciones, en las que se obtienen funciones adicionales para los vehículos que tienen CAN- BUS y las características para modificar y configurar VCDS. La Fig. 2.8 muestra la pantalla principal con las distintas opciones de trabajo.

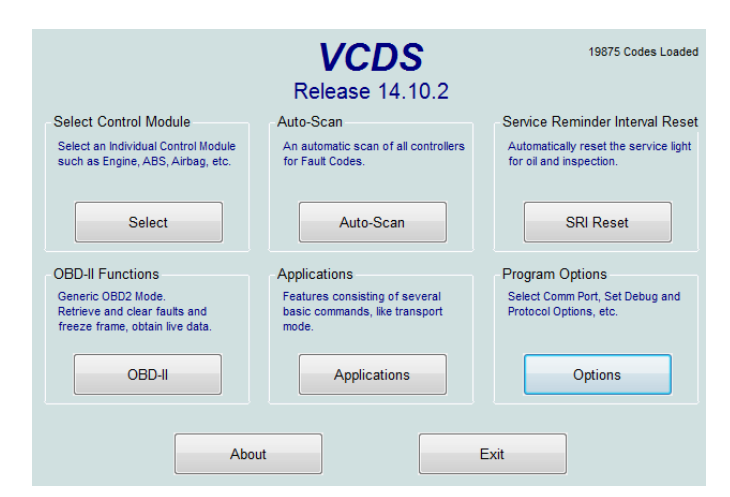

**Figura 2. 8** Pantalla principal software VCDS

#### **2.3.3.2 Venta de selección de unidades**

En esta ventana se encuentran todas las unidades de control instaladas en los vehículos, se elige en la cual se va a trabajar. No todos los vehículos tienen instalado todas las unidades de control y en caso de los más nuevos, pueden traer un número superior de unidades de control. En algunos vehículos a diésel tienen componentes mecánicos sin módulos de mando, pero estos podrían tener unidades que controlen el Airbag y los frenos ABS. La Fig. 2.9 muestra las opciones de los módulos de control instalados en el vehículo.

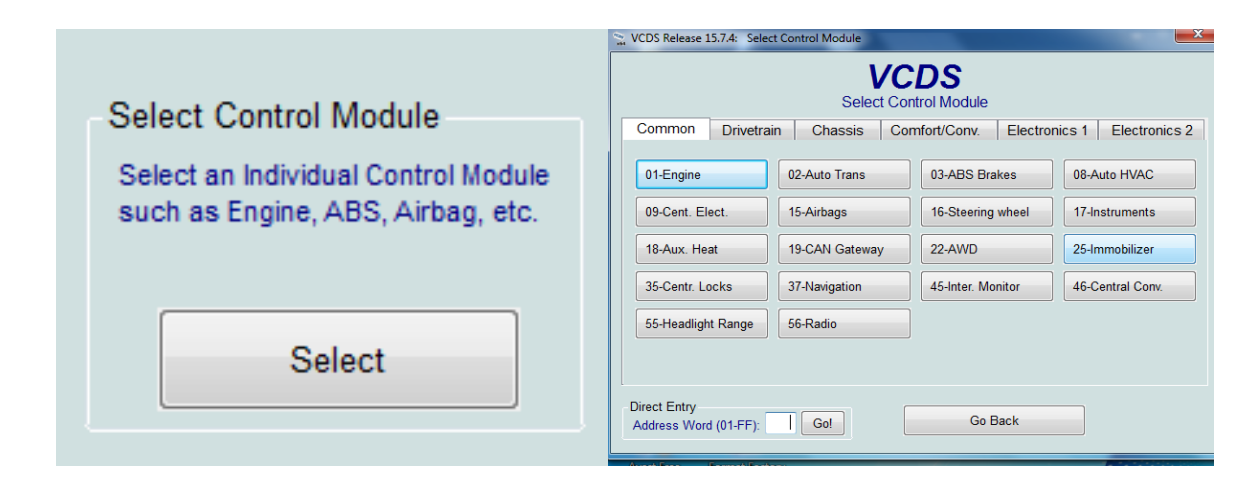

**Figura 2. 9** Opción de selección de unidades

#### **2.3.3.3 Ventana de unidades de control**

Para establecer comunicación con las unidades de control se selecciona una solo de ella en la cual se desea trabajar ya que la capacidad de transmitir varias ventanas a la vez es limitada para el programa. Se puede ingresar directamente a los módulos encontrados por el sistema, ingresando el número correspondiente al que presenta cada uno de los sistemas de control, una vez en la sección de la dirección, colocar por ejemplo "01" para la unidad de control de gestión del motor y así para todas las opciones con su número correspondiente y oprimir Ir. Dependiendo del vehículo, hay 6 o 7 pantallas de botones de unidades. La Fig. 2.10 muestra las unidades de control comunes instaladas en el vehículo.

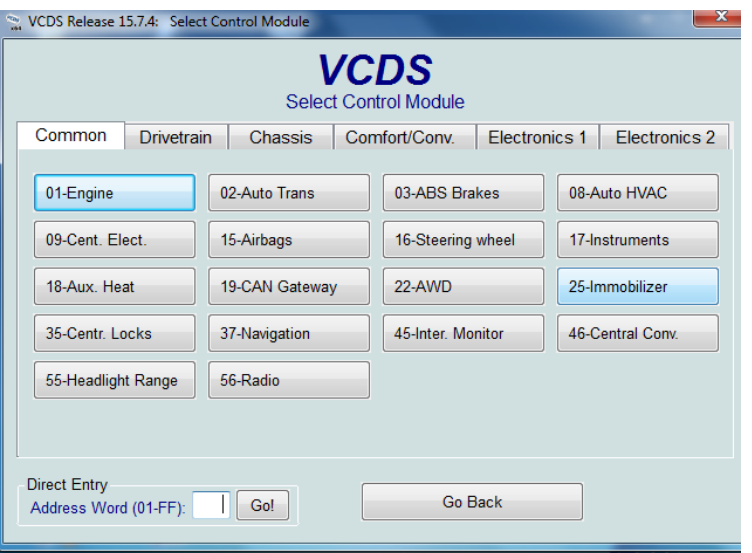

**Figura 2. 10** Unidades de control comunes

### **2.3.3.4 Ventana selección de unidades de tren motriz**

Al seleccionar la opción del tren motriz se despliega cada una de las unidades de control disponibles para realizar las pruebas respectivas en cada una de ellas, para iniciar a trabajar en cada una de las opciones, tome en cuenta si el vehículo cuenta con la unidad seleccionada, de otra manera obtendrá un error de no poder establecer comunicación, al terminar esta acción seleccionar el botón correspondiente y trabajar normalmente. Se tiene también el ingreso directo a cualquiera de los parámetros que enseña la pantalla de la forma mencionada anteriormente. La Fig. 2.11 muestra las opciones de los módulos del tren motriz instalados en el vehículo.

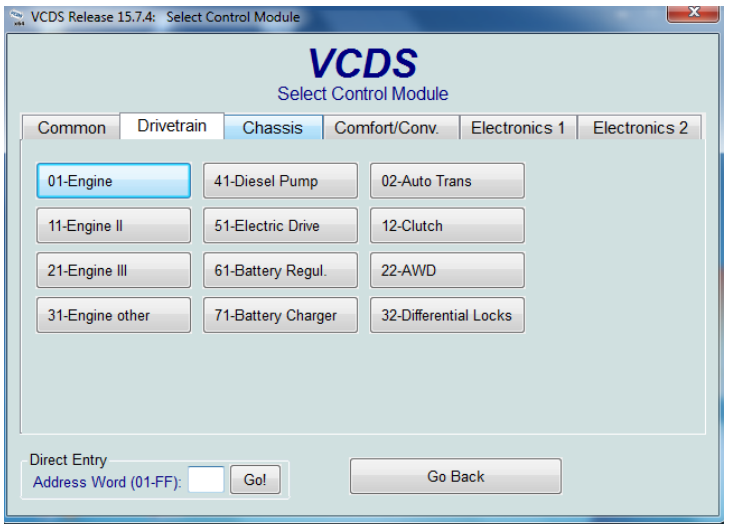

**Figura 2. 11** Unidades instaladas del tren motriz

#### **2.3.3.5 Ventana de selección de unidades de chasis**

La selección de las unidades de control de chasis se despliega al ingresar en la opción del mismo nombre que se encuentra en la ventana de selección de unidades, una vez dentro de esta pestaña se detalla cada una de las unidades de control. No todas las opciones que se muestran pueden estar instaladas en el vehículo, por esta razón algunas de estas no tendrán acceso. Para ingresar a cada una de las opciones colocar el número correspondiente en el sitio de la dirección de ingreso directo y presionar Ir o en su defecto ingresando a cada uno de los botones. La Fig. 2.12 muestra las unidades de control del chasis que se encuentran instaladas en el vehículo.

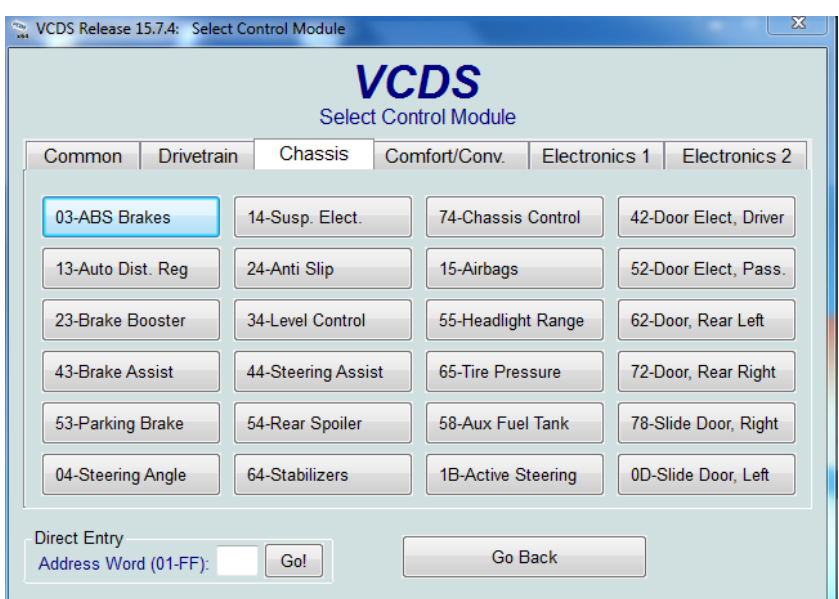

**Figura 2. 12** Unidades de control del chasis

#### **2.3.3.6 Ventana de las unidades de confort**

En la selección de unidades de control del confort se despliega todas las opciones posibles que se encuentran instaladas en el vehículo, por lo general las más utilizadas se encuentran el aire acondicionado, la calefacción y el bloqueo central. Para ingresar a cada una de estas opciones, seleccionar la unidad de control con la que se quiere establecer comunicación con los botones adecuados y con la opción de direccionamiento directo. La Fig. 2.13 muestra las opciones de los módulos de confort instalados en el vehículo.

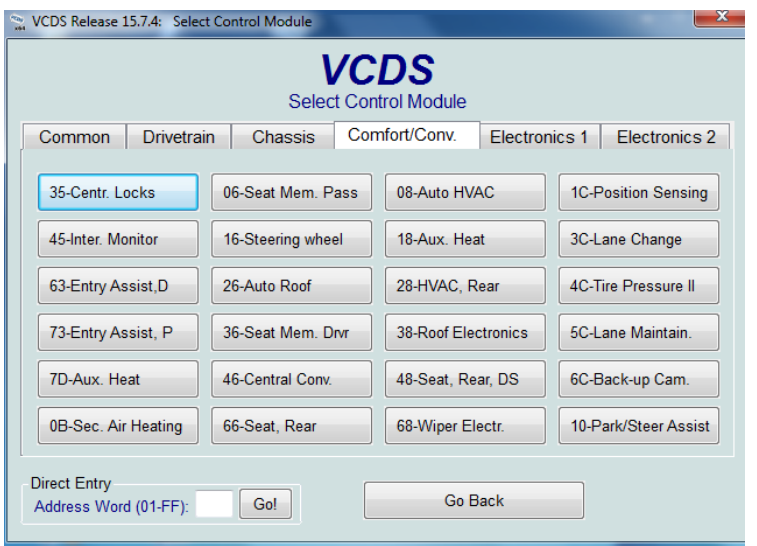

**Figura 2. 13** Unidades de control del confort

# **2.3.3.7 Ventana de unidades electrónicas**

Al seleccionar la pestaña de electrónica, se despliega las opciones con la que pude establecer comunicación con el vehículo, estas también se encuentran activas dependiendo del tipo de gama en la que se encuentre el automotor, pude tener una sola opción activada o varios como por ejemplo el inmovilizador, instrumentos y radio. Para ingresar a cada una de las opciones, seleccionar la unidad de control con la que se quiere establecer comunicación con los botones adecuados. La Fig. 2.14 muestra las opciones de los módulos de la unidad electrónica instalados en el vehículo

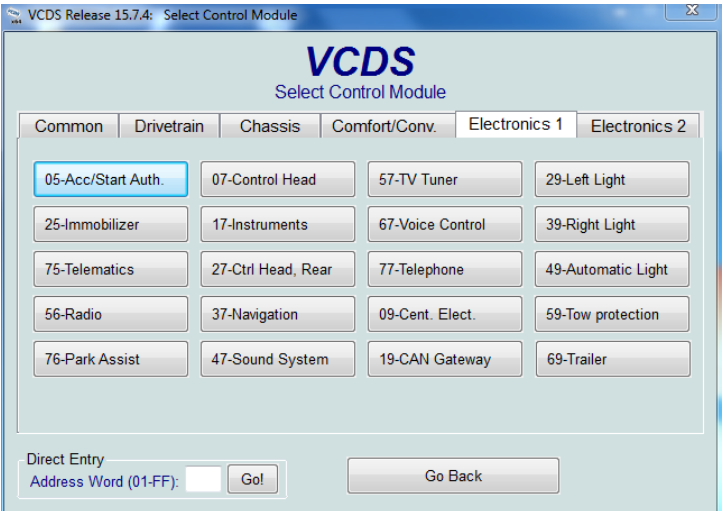

**Figura 2. 14** Unidad de electrónica

#### **2.3.3.8 Ventana de bloques de medición**

En la ventana se observa datos de las unidades de control en tiempo real. Ubicados a la izquierda de la pantalla del programa se encuentran ubicados los botones de "subir y bajar" los que permitirán moverse entre los distintos grupos existentes que pueden ir de "000 a 255" en las distintas unidades de control. En algunos modelos de vehículos no cuentan con algún bloque de medición, por lo que podría aparecer un mensaje de error. El programa presentará varios parámetros en escalas de medición reales como son Grados Celsius, Km/h. La Fig. 2.15 muestra los datos extraídos del motor en tiempo real que expresa el bloque de mediciones.

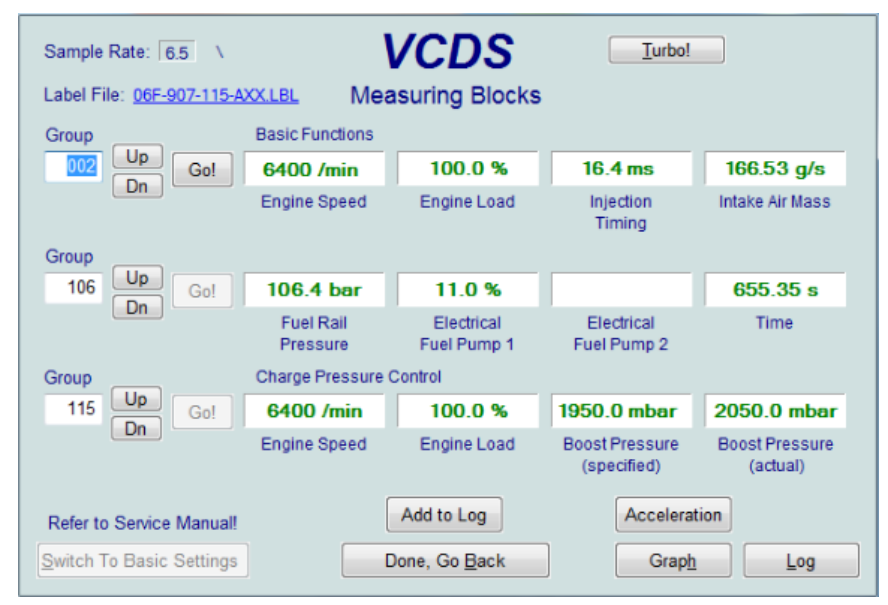

**Figura 2. 15** Pantalla de mediciones

#### **2.3.3.9 Ventana de medición avanzada**

La función mediciones avanzadas permite realizar un diagnóstico mediante el análisis de parámetros con valores de funcionamiento en tiempo real. Esta opción brinda la oportunidad de observar hasta 12 aspectos de medición al mismo tiempo. De acuerdo al modelo y año del vehículo, algunas de las opciones no extienden ningún valor, por el motivo de no tener el dispositivo de medición o está fuera de rango. La Fig. 2.16 muestra la venta de opciones para realizar mediaciones avanzadas de valores del motor.

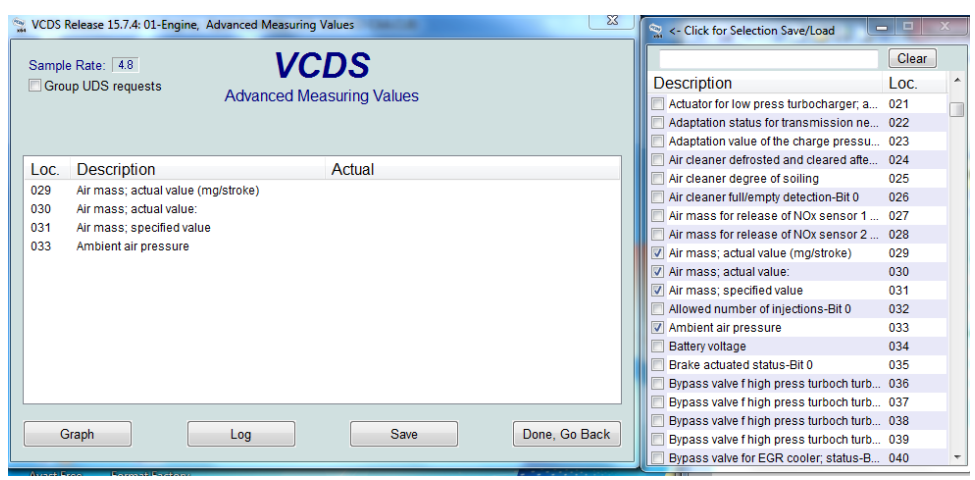

**Figura 2. 16** Mediciones Avanzadas

#### **2.3.3.10 Ventana de identificación avanzada**

La opción se encuentra disponible para vehículos que cuentan con unidades de control que soportan KWP – 2000 y CAN, en los primeros modelos con KWP – 2000 no tienen la característica de brindar este tipo de información. Dependiendo del tipo de vehículo que se analice los datos a mostrar puede variar, es decir, enseñara más o menos información, pero si el número de identificación del vehículo no se encuentra puede ser la razón que no fue programado en la unidad de control. La Fig. 2.17 muestra la identificación avanzada de unidades de control.

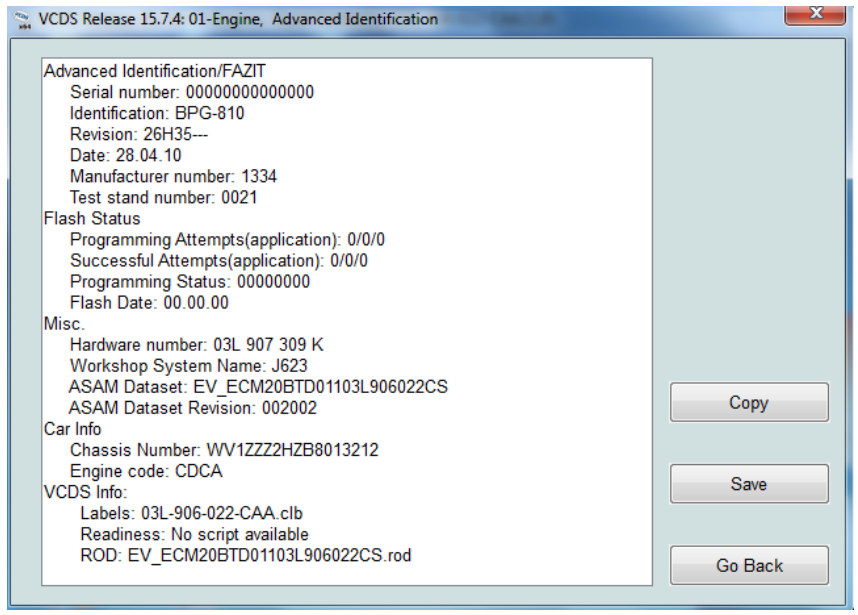

**Figura 2. 17** Pantalla de identificación avanzada

### **2.3.3.11 Ventana de verificación automática de las unidades de control**

En esta opción tiene la función de permitir encontrar el tipo de chasis que se desea realizar el análisis o se puede decir el tipo de vehículo a seleccionar para el diagnóstico. Una vez seleccionado uno de estos, el programa procederá a indagar las unidades de control pertenecientes al vehículo seleccionado y presentará la información relevante de la unidad como: la dirección, el número de parte, una descripción del componente y los códigos de fallas. La Fig. 2.18 muestra la selección automática de chasis para identificación del vehículo.

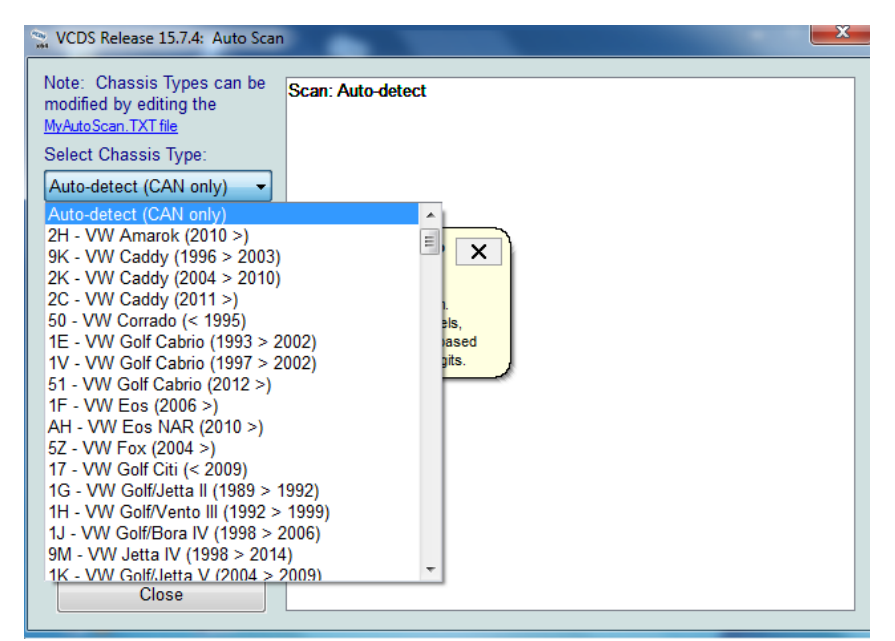

**Figura 2. 18** Pantalla de selección de vehículo

### **2.3.3.12 Opción de instalación Gateway**

Esta función se encuentra disponible para vehículos que tengan comunicación por medio de CAN – BUS por consecuente la mayoría de los vehículos actuales los presentan, exceptuando algunos modelos pertenecientes a Latinoamérica. Necesita alrededor de tres segundos para que esta función busque y detalle las unidades de control instaladas y presente el estado en el cual se encuentran, así mismo enseñará códigos de fallas existentes en su memoria si estos existiesen. La Fig. 2.19 muestra la información extraída de la ECU después de realizar el auto escaneado.

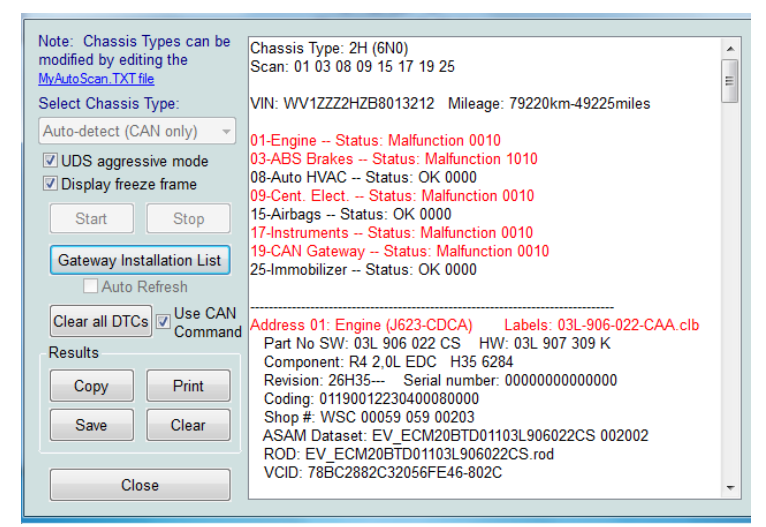

**Figura 2. 19** Pantalla de instalación Gateway

### **2.3.3.13 Ventana de OBD-II / EOBD**

Esta funcionalidad es una opción para poder conectar el scanner a otros vehículos que no pertenezcan a la marca para la cual está diseñado el dispositivo. Los protocolos con los que puede establecer comunicación son los de vehículos que presentan ISO 9141-2, ISO 14230, ISO 15765. Y los que no establece comunicación son los de SAE J1850 – VPW y PWM. La Fig. 2.20 muestra la venta con las opciones de los distintos módulos para vehículos de otras marcas.

| Protocol: ISO15765-500k-11bit<br>Running- |                           |                        | codes to VAG codes     | Convert manufacturer-specific |
|-------------------------------------------|---------------------------|------------------------|------------------------|-------------------------------|
|                                           |                           |                        |                        |                               |
|                                           |                           |                        |                        |                               |
|                                           |                           |                        |                        |                               |
|                                           |                           |                        |                        |                               |
| Mode 1                                    | Mode 1-01                 | Mode 2                 | Mode 3                 | Mode 4                        |
| <b>Read Data</b>                          | <b>Readiness</b>          | <b>Freeze Frame</b>    | <b>Current DTCs</b>    | <b>Clear DTCs</b>             |
| Mode 5<br>O <sub>2</sub> Sensors          | Mode 6<br>Non cont. tests | Mode 7<br>Pending DTCs | Mode 9<br>Vehicle Info | Mode 10<br>Perm. DTCs         |
| Copy                                      | Save                      |                        |                        | Done, Go Back                 |

**Figura 2. 20** Pantalla de módulos de mando

#### **2.3.3.14 Ventana de información de falla**

En esta pantalla muestra los DTC o códigos de avería que se encuentran en el módulo de control, al realizar el escaneo del sistema de la camioneta. La información que comparte la ventana en la primera línea el número de fallas encontradas, la segunda línea se encuentra el código VAG que está representado de 4 a 7 dígitos dependiendo de la parte encontrada y el detalle en letras del sistema, las 2 siguientes líneas representa el código genérico y el detalle en palabras de la falla y si la luz MIL se encuentra encendida. La Fig. 2.21 muestra la ventana con el detalle de la falla detectada.

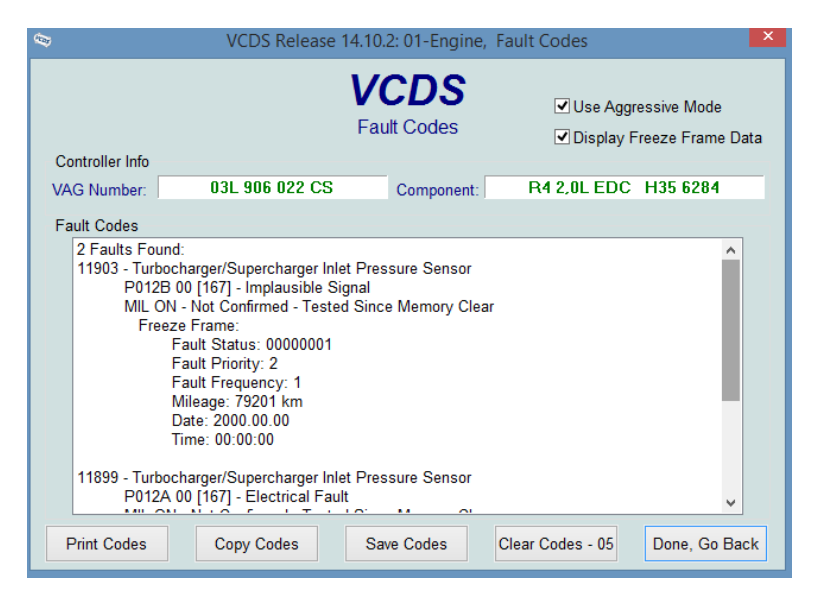

**Figura 2. 21** Pantalla de inicio de código de fallas

Seguido a los datos del código de avería, se observa los datos de pantalla congelada como, el contador que es el número que se asigna previamente a cada falla y representa los ciclos de conducción que se ha llevado a cabo sin borrar el código de falla, dicho de otra manera, el número de veces que se ha encendido el vehículo sin reparar el daño, este contador se resetea una vez que se borra los DTC, el número de prioridad de falla, ubicado en esta casilla representa la importancia que se le debe dar a la reparación del componente que probada el DTC o código de avería, en la Tabla 2.2 se detalla el número y el significado de cada uno de ellos, la frecuencia de falla, muestra las veces que se presentan las condiciones de funcionamiento que provoca el DTC, durante los ciclos de conducción, es decir, las veces que arranca el motor del vehículo, por ejemplo si la falla presenta una frecuencia de cinco esto quiere decir que, ha pasado 5 veces

encendiendo el motor y detectando la falla almacenada y los datos generales como kilometraje del vehículo, fecha y hora en la que se detectó la falla en el vehículo. En mucho de los casos los módulos de control no entregan la fecha ni a hora correcta y muestra datos falsos, esto se debe al modelo de vehículo y al año de fabricación y en otros casos simplemente la información no fue programada por el fabricante en los módulos de control. La tabla 2.2 muestra el detalle de la prioridad de falla de acuerdo a la numeración específica.

#### **Tabla 2. 2** Prioridad de falla

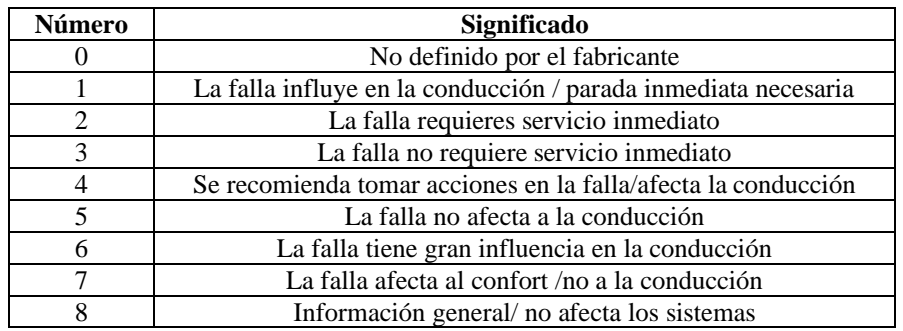

#### **2.3.4 SOFTWARE VCDS – MOBILE**

El VCDS – Mobile cuenta con la plataforma de punto de acceso con el servidor web instalado de fábrica en el equipo el mismo que se transmite por la señal WiFi que emite el sistema que es leído por los dispositivos móviles. Para tener paso al servidor se requiere realizar los siguientes pasos previos para y acceder al sistema, a continuación, se mencionan cada uno de ellos. En la Fig. 2.22 se detalla el orden de que se debe llevar a cabo para obtener la interfaz entre el quipo y la camioneta Amarok.

- Conectar del dispositivo al vehículo
- Conectar el wireless que entrega el dispositivo "HN1 000289"
- Abrir una pestaña ingresando el número de serie "192.168.0.1"
- Acceder con la clave "**password**"

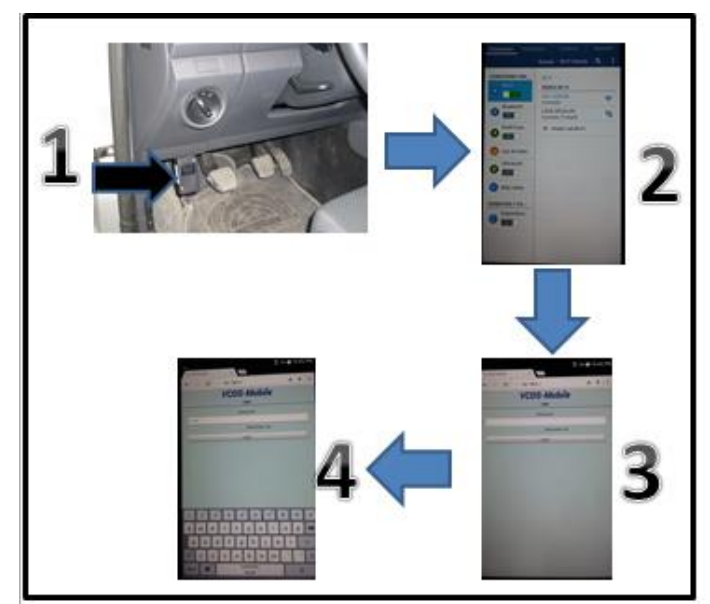

**Figura 2. 22** Esquema de conexión del equipo VCDS-Mobile

# **2.3.4.1 Opciones de la pantalla principal**

Posteriormente de realizar los pasos de conectividad del equipo, el sistema accede a la ventana principal del servidor web, que contiene las opciones de trabajo similares al software de plataforma del ordenador. La Fig. 2.23 muestra las opciones de la venta principal del servidor web

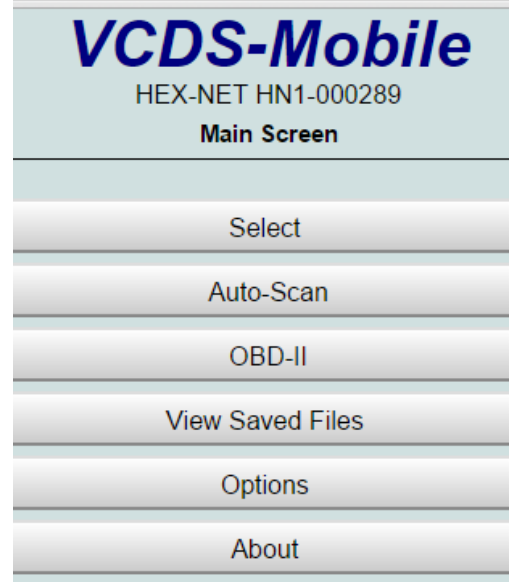

**Figura 2. 23** Ventana principal VCDS-Mobile HEX-NET

#### **2.3.4.2 Seleccionar**

La opción de seleccionar contiene los caracteres de los módulos de control instaladas en el vehículo en visión generalizada, es decir, el programa enseña las condiciones que posiblemente se encuentran en el sistema electrónico del vehículo como, por ejemplo, las unidades de control más comunes que controlan el motor, el sistema del tren motriz, los sistemas de chasís y por último el confort. Así mismo cada uno de los aspectos mencionados tiene subdivisiones, las mismas que ayudan a encontrar los parámetros con los que se realiza el trabajo de diagnóstico del vehículo de pruebas. La Fig. 2.24 muestra las subopciones del carácter principal seleccionar.

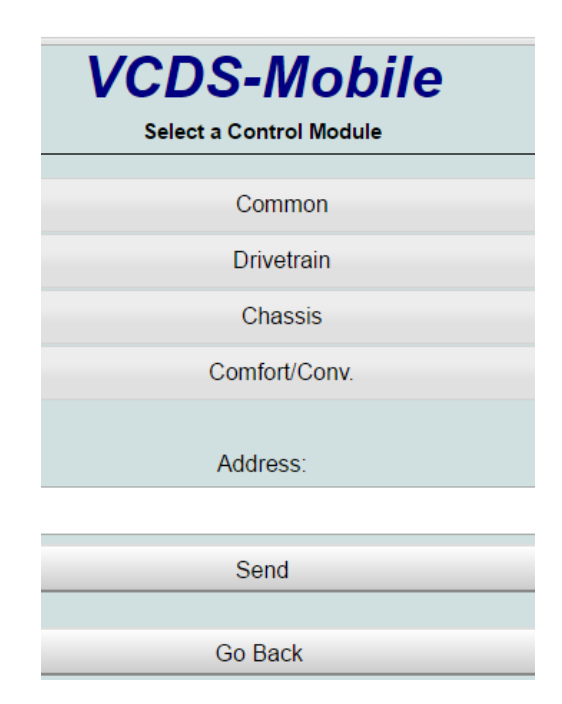

**Figura 2. 24** Ventana opción seleccionar

#### **2.3.4.3 Auto – escaneo**

El auto – escaneo permite encontrar las unidades de control instaladas en el vehículo, a diferencia de la opción anterior esta enseña exactamente cada una de ellas. Al seleccionar uno de los módulos encontrados, realiza un escaneo del sistema, de tal manera, que verifica sus condiciones de trabajo y de existir alguna falla, enseña el DTC correspondiente al sistema o elemento del mismo. La Fig. 2.25 muestra los subcomponentes de la opción principal auto escaneo.

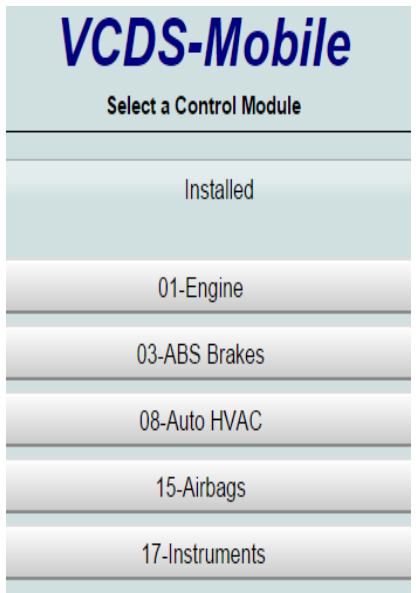

**Figura 2. 25** Ventana función auto-scaneo

### **2.3.4.4 OBD II**

Al conectar el módulo a la camioneta y seleccionar la opción de OBD II, este conecta con el sistema de DTC de los módulos del vehículo de pruebas, de tal manera que, el programa despliega opciones como: DTC actuales que busca y señala las fallas que se encuentran operantes en el sistema, DTC pendientes que permite encontrar códigos de fallas guardados, borrar los DTC y la lectura de datos de los elementos relevantes del motor. La Fig. 2.26 muestra las opciones a seleccionar después de realizar la detección de los códigos de fallas.

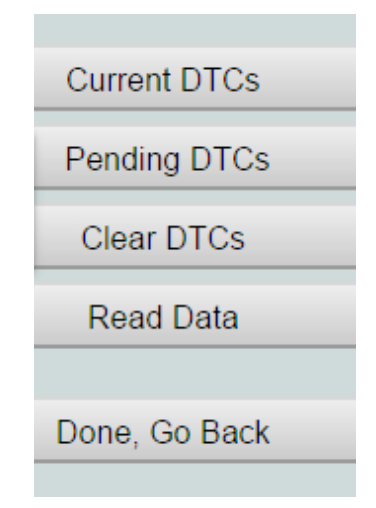

**Figura 2. 26** Ventana opción OBD II

#### **2.3.4.5 Lista de archivos guardados**

Las características de esta opción es la de guardar datos que se descarga de la nube de VCDS al momento de estar el módulo HEX – NET funcionando en la plataforma de infraestructura y en el modo normal de funcionamiento permite almacenar datos de los módulos de control que brinda al instante de realizar el auto – escaneo del vehículo de pruebas. La Fig. 2.27 muestra la ventana principal donde se almacena los datos del programa.

|                                                                                                    |                                                                                                    |                                                                                 |                                     | <b>VCDS-Mobile</b><br><b>Saved Files</b>                                                                   |
|----------------------------------------------------------------------------------------------------|----------------------------------------------------------------------------------------------------|---------------------------------------------------------------------------------|-------------------------------------|----------------------------------------------------------------------------------------------------|
| Name                                                                                                    | <b>Size</b>                                                                                                    | Synced<br>to Cloud                                                              | docid                               |                                                                                                    |
| $\equiv$ logs<br>$\Box$ Log-<br>WV1ZZZ2HZB8013212-<br>autoscan.log<br>$\Box$ Log-                                                                                                    | 26 kB                                                                                                    | $\checkmark$                                                                    | 0000-17B4                           | options                                                                                                    |
| WV1ZZZ2HZB8013212-<br>auto 2.log<br>LOG-5.csv<br>LOG-5(2).csv<br><b>LOG-5(3).csv</b><br>$\Box$ LOG-5(4).csv<br>CLOG-5(5).csv<br>LOG-5(6).csv<br>LOG-4.csv<br>$\Box$ LOG-4(2).csv<br>CLOG-4(3).csv | $2.6$ kB<br>$0.4$ kB<br>$0.4$ kB<br>$0.3$ kB<br>$0.3$ kB<br>$0.5$ kB<br>$0.4$ kB<br>$0.3$ kB<br>$0.3$ $kB$<br>$0.4$ kB | $\checkmark$<br>$\checkmark$<br>$\checkmark$<br>X<br>X<br>X<br>X<br>X<br>X<br>X | 0000-17B5<br>0000-17B6<br>0000-17B7 | options<br>options<br>options<br>options<br>options<br>options<br>options<br>options<br>options<br>options |
|                                                                                                    |                                                                                                    |                                                                                 |                                     | Done, Go Back                                                                                              |

**Figura 2. 27** Ventana archivos guardados

#### **2.3.4.6 Opciones**

Las opciones permiten al usuario encontrar varios aspectos para configurar las distintas aplicaciones del sistema y visualizar el estado de funcionamiento de software, es decir, verificar las actualizaciones, disponibilidad de las mismas, observar el estado de la conectividad entre la red de internet y el módulo HEX – NET. Entre las opciones de configuración se encuentra la configuración de la fuente de poder, verificación de las actualizaciones, control de larga distancia, cambio de clave, estado de comunicación de infraestructura, autodiagnóstico del sistema de software del sistema. La Fig. 2.28 muestra los caracteres del botón opciones.

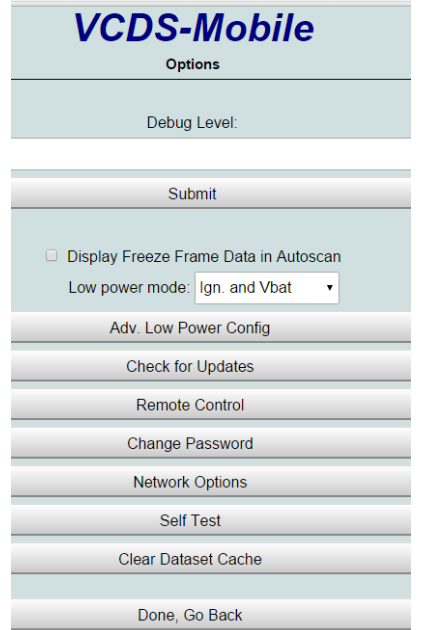

**Figura 2. 28** Ventana función opciones

# **2.3.5 SIMULACIÓN DE FALLAS**

El proceso de simulación de fallas se realiza primero obteniendo los datos iniciales de funcionamiento de los sistemas de cada uno de los módulos de control de la camioneta Volkswagen Amarok. Para comprobar si el sistema de control ha generado algún código de falla.

Posterior a la verificación de datos, se procede a realizar las distintas simulaciones de fallas de los sensores seleccionados para las pruebas como son el sensor del ABS sistema de frenos antibloqueo, sensor MAF, MAP, sensor de presión del turbo y las pruebas de los sistemas de motor, pruebas del sistema electrónico, pruebas de datos del motor, evolución de datos de motor en ralentí y a mil quinientos RPM.

El proceso para realizar la simulación de fallas se hace siguiendo la secuencia lógica de diagnosis automotriz que primero es ubicar los sensores, comprobar el correcto funcionamiento con el sistema de diagnóstico, inmediatamente se procede a provocar la falla, desconectando el sensor, esperar unos segundos para volver a escanear el sistema y detectar el código de falla correspondiente al sensor seleccionado y como último paso se vuelve a tomar uno de los pasos del diagnóstico que es resolver el problema constando el sensor, borrar el DTC de la memoria de la ECU y escanear para comprobar los sistemas estén en optimo funcionamiento.

# **CAPÍTULO III 3. RESULTADOS Y DISCUSIÓN**

# **3.1 UBICACIÓN DEL CONECTOR OBD II**

Al iniciar el diagnóstico de la camioneta Volkswagen Amarok se identifica la ubicación del conector OBD II que se encuentra en el lado del conductor, parte inferior izquierda del tablero, una vez establecido el conector se procede a instalar el dispositivo de escaneo VCDS-Mobile. La Fig. 3.1 muestra el equipo de escaneo conectado al OBD II.

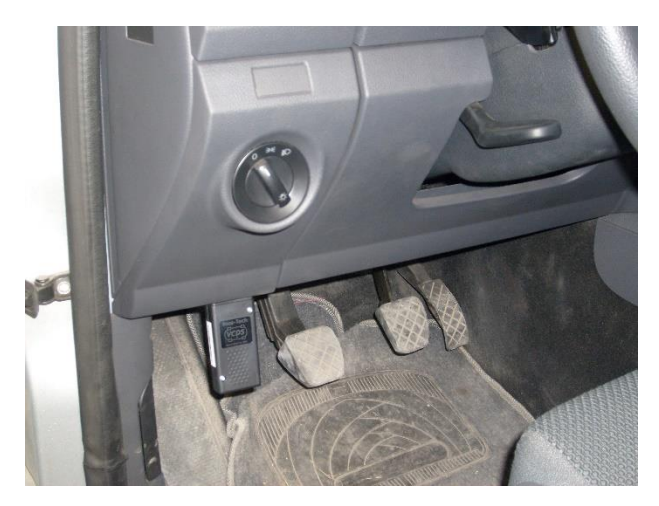

**Figura 3. 1** Ubicación y conexión del módulo VCDS-Mobile

# **3.2 CONEXIÓN CON LA INTERFAZ VCDS-MOBILE**

Una vez se ha realizado la conexión del equipo, se puede verificar la estabilidad de la misma mediante la observación de las luces indicadoras en la parte inferior del dispositivo, estas permiten saber se ha conectado con el dispositivo móvil de manera correcta y confiable, lo que es esencial para el buen funcionamiento del sistema de diagnóstico. Una vez que las luces dejan de parpadear se sabrá que el indicador está listo para establecer comunicación con el sistema de VCDS. La Figura 3.2 ilustra de manera clara la conexión entre la camioneta y el sistema de diagnóstico.

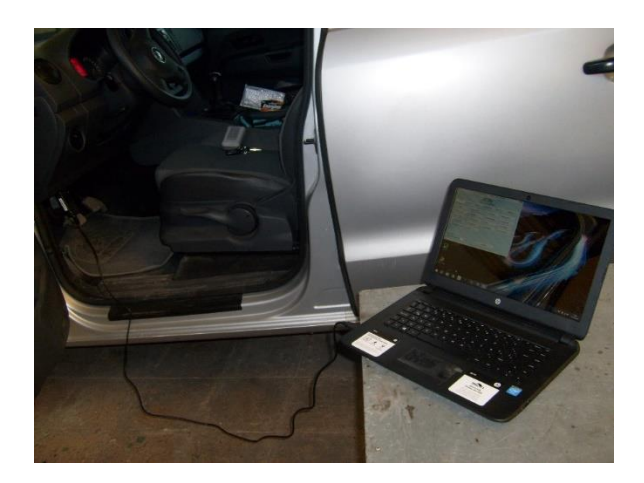

**Figura 3. 2**Conexión con el software de diagnóstico VCDS

# **3.3 OBTENCIÓN DE PRIMEROS DATOS**

Con el equipo ya conectado y configurado, se realiza el primer escaneo de los sistemas electrónicos de la camioneta y obtener los datos iniciales, con los que se comprueba que el vehículo se encuentra en buenas condiciones y posteriormente realizar el proceso de simulación y diagnóstico de fallas. En la Tabla 3.1 muestra los módulos y la información que genera el dispositivo al instante de realizar en diagnóstico inicial de la camioneta.

| <b>Módulos</b> | <b>Información</b>                                |  |  |
|----------------|---------------------------------------------------|--|--|
|                | N.º de pieza SW: 03L 906 022 CS HW: 03L 907 309 K |  |  |
|                | Componente R4 2,0L EDC H35 6284                   |  |  |
|                | Revisión: 26H35---                                |  |  |
|                | Codificación: 01190012230400080000                |  |  |
| Motor          | Número de tienda: WSC 00059 059 00203             |  |  |
|                | ASAM Datos: EV_ECM20BTD01103L906022CS 002002      |  |  |
|                | ROD: N/A                                          |  |  |
|                | VCID: 78B37BE35AF2C3B131A330-802D                 |  |  |
|                | No se han encontrado códigos de avería.           |  |  |
|                | N.º de pieza SW: 2H0 907 379 B HW: 2H0907379B     |  |  |
|                | Componente: ASR MK25 E 0104                       |  |  |
|                | Revisión: 00H23001                                |  |  |
| Frenos ABS     | Codificación: 0000066                             |  |  |
|                | Número de tienda: WSC 00000 059 00000             |  |  |
|                | VCID: 2F2180BFEF3C5C09A0C913-807 <sup>a</sup>     |  |  |
|                | No se han encontrado códigos de avería.           |  |  |
|                | N.º de pieza SW: 2H0 907 047 B HW: 2H0 907 047 B  |  |  |
|                | Componente: Climatic-T5 H11 0202                  |  |  |
| Aire           | Revisión: 00005001                                |  |  |
| acondicionado  | Codificación: 0000000002                          |  |  |
|                | Número de tienda: WSC 99999 1023 2097151          |  |  |
|                | Conjunto de datos ASAM: EV_ClimaticT5 A01003      |  |  |

**Tabla 3. 1** Datos iniciales camioneta Amarok

|                     | ROD: N/A                                      |  |  |
|---------------------|-----------------------------------------------|--|--|
|                     | VCID: 2711689FC7CC9C496899AB-8072             |  |  |
|                     | No se han encontrado códigos de avería.       |  |  |
|                     | N.º de pieza SW: 2H0 959 655 HW: 2H0 959 655  |  |  |
|                     | Componente VW10Airbag00N H05 0011             |  |  |
|                     | Revisión: --------                            |  |  |
|                     | Coding:000000000000000000000000000000000304E  |  |  |
|                     | Número de tienda: WSC 07456 790 50316         |  |  |
|                     | Conjunto de datos ASAM: EV_AirbaVW10BPAVN750  |  |  |
| Airbag              | A01001                                        |  |  |
|                     | ROD: N/A                                      |  |  |
|                     | VCID: F1A5C6C7B98812F9767D45-80A4             |  |  |
|                     | Subsistema 1 - Número de serie:               |  |  |
|                     | 3555YRB40516N1H868C9                          |  |  |
|                     | No se han encontrado códigos de avería.       |  |  |
|                     | N.º de pieza SW: 2H0 920 851 HW: 2H0 920 851  |  |  |
|                     | Componente: KOMBI H09 0206                    |  |  |
|                     | Codificación: 170000                          |  |  |
|                     | Número de tienda: WSC 99999 1023 2097151      |  |  |
| <b>Instrumentos</b> | Conjunto de datos ASAM: EV_Kombi_UDS_VDD_RM09 |  |  |
|                     | A04052                                        |  |  |
|                     | ROD: N/A                                      |  |  |
|                     | VCID: E389BC8F7374B069F4F1DF-80B6             |  |  |
|                     | No se han encontrado códigos de avería.       |  |  |

**Tabla 3. 2** Datos iniciales camioneta Amarok (Continuación…)

Los datos que muestra el sistema de escaneo son: el número de parte al que pertenece en la serie de Volkswagen, la serie y el nombre del componente para reconocer el elemento o módulo, el código con el cual se encuentra instalado en el módulo de control del vehículo que es leído por el sistema para el remplazo, de ser necesario, el número de serie para la identificación del componente en la tienda o para conocimiento del sistema cuando el equipo se encuentra trabajando en modo infraestructura, ya que se comparte información con la nube de la página oficial de VCDS, los ASAM Dataset son el nombre que recibe el archivo donde está la base de datos del sistema que se analiza y por último el número de identificación del módulo de control y en la parte inferior de cada sistema muestra que efectivamente que se encuentran sin códigos de falla, en buenas condiciones para realizar el proceso de simulación de fallas.

# **3.4 SIMULACIÓN DE FALLAS**

#### **3.4.1 SIMULACIÓN FALLA DEL SISTEMA DE FRENOS ABS**

Para iniciar con la simulación de fallas, se procede con los pasos del apartado 2.3.3 e iniciar con la evaluación de los sistemas comprobando que se encuentran en perfeto estado. Al obtener estos datos se procede a realizar la simulación de falla del sistema de frenos antibloqueo, para obtener los DTCs del sistema de frenos ABS se considera que el sistema realiza autodiagnósticos con referencia en datos guardados en la memoria del módulo de control "ECU" como son: La velocidad de referencia, Deslizamiento de la ruedas, aceleración y desaceleración de las ruedas, adherencia longitudinal de las ruedas y estado de funcionamiento de los receptores de los frenos.

La Tabla 3.2 muestra la señal el código de falla, que al desconectar el receptor de las ruedas se interrumpe la conexión entre el pedal del freno y el módulo, provocando que la unidad de control del ABS compare la información recibida y los datos guardados en la ECU, detectando la inconsistencia entre los dos aspectos y regresando la comparación al receptor de DTC. También expone los datos representativos del código de falla enseñan la información del sistema al que pertenece como se señala en la Tabla 3.1 y en la parte inferior detalla cada una de las fallas que se encontraron en el sistema, falla en la comunicación de datos y fallo en el voltaje de alimentación.

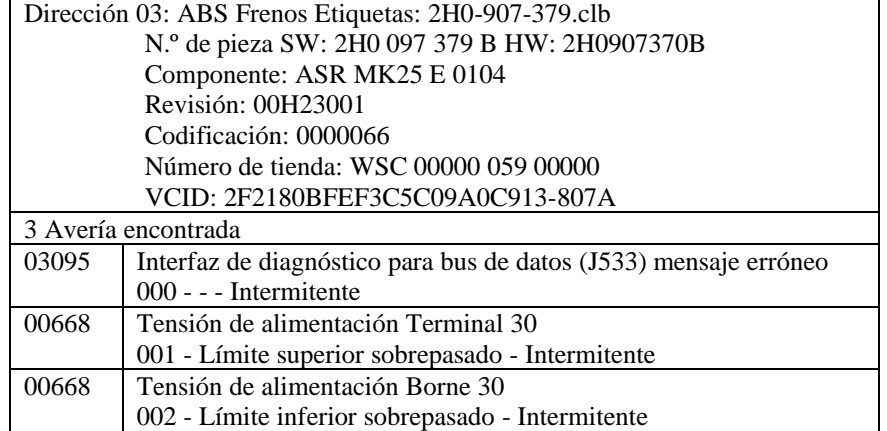

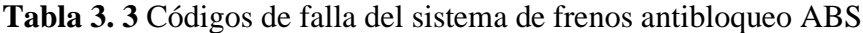

La Fig. 3.3 muestra la reconexión, se borró el código de falla del sensor y posteriormente a ser evaluado nuevamente para comprobar que el sistema se encuentra funcionando correctamente y no esté provocando nuevos códigos de avería, devolviendo la funcionalidad normal al sistema de frenado. Así mismo señala la identificación del sistema al que pertenece y en la parte inferior se observa la denotación, No fault codes found, que significa que no hay códigos de avería.

> Address 03: ABS Brakes Labels: 2H0-907-379.clb Part No SW: 2H0 907 379 B HW: 2H0907379B Component: ASR MK25 E 0104 Revision: 00H23001 Coding: 0000066 Shop #: WSC 00000 059 00000 VCID: 2F2180BFEF3C5C09A0C913-807A No fault codes found.

#### **Figura 3. 3** ABS sin códigos de falla

# **3.4.2 SIMULACIÓN DE FALLA DEL SENSOR MAF**

Para iniciar con la simulación del sensor MAF, se sigue la secuencia lógica del apartado 2.3.3, posteriormente se realiza los pasos del apartado 3.1 y 3.2 para obtener los datos iniciales de la camioneta, comprobando así el buen funcionamiento del sensor.

Se desconectó el sensor MAF simulando así la falla, considerando los síntomas que produce el mal funcionamiento de dicho sensor como son la caída del rendimiento del motor, aceleración defectuosa y la falta o exceso de combustible en la mezcla de combustión. Al realizar esta acción el módulo de control de la gestión del motor señala esto como el mal funcionamiento del sensor y envía la señal a la ECU provocando el DTC correspondiente. La Fig. 3.4 muestra el sensor desconectado.

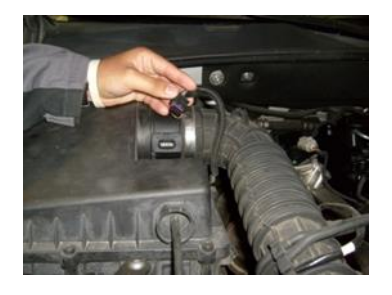

**Figura 3. 4** Sensor MAF desconectado

La Tabla 3.3 muestra el sistema de diagnóstico de VCDS al detectar el código de falla, la pantalla expone varios aspectos de información, que permiten llevar registro de cada uno de los chequeos y funcionamiento de los sistemas, en la primera línea enseña el número de fallas existentes, la segunda línea presenta el código de falla de VAG y describe en detalle la parte que presenta fallo y el número entre paréntesis es la identificación del componente, la tercera línea representa el código de falla genérico de OBD II, la Pantalla Congelada, representa los datos de estado de falla, prioridad de reparación del DTC "2 – servicio inmediato", frecuencia de falla que enseña las veces que existen las condiciones de fallo y las últimas líneas muestra kilometraje, fecha en la que se presenta el código y la hora.

| 1 Fallo encontrado                                  |              |  |
|-----------------------------------------------------|--------------|--|
| 10065 - Sensor de masa de aire (G70)                |              |  |
| P0104 00 [101] - Intermitente                       |              |  |
| No confirmado - Comprobado desde borrado de memoria |              |  |
| Pantalla congelada:                                 |              |  |
| Estado del fallo                                    | 00000001     |  |
| Prioridad del fallo<br>2                            |              |  |
| Frecuencia de averías                               |              |  |
| Kilometraje                                         | 79201 km     |  |
| Fecha                                               | 2015, 09, 17 |  |
| Hora                                                | 09:01:30     |  |

**Tabla 3. 4** Código de falla del sensor MAF

Al finalizar el proceso de lectura del código de fallas, se realiza la reconexión del sensor MAF, borrado el código de falla, se confirma la conexión del mismo para que no exista nuevamente el DTC del sensor, se vuelve a escanear, de tal manera que, el dispositivo arroje la información de que no existe ningún DTC disponible y así recuperar el óptimo funcionamiento del motor. La Fig. 3.5 muestra el sensor conectado y la pantalla del del sistema sin códigos de falla.

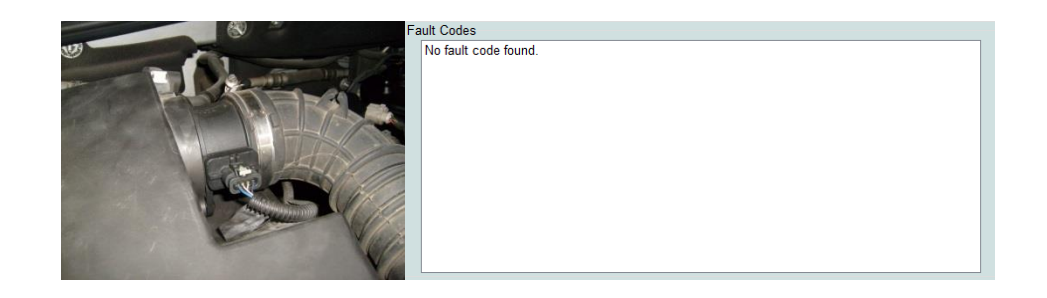

**Figura 3. 5** Sensor MAF conectado sin DTC

# **3.4.3 SIMULACIÓN DE FALLA DEL SENSOR MAP**

Para iniciar con la simulación del sensor MAP, se sigue la secuencia lógica del apartado 2.3.3, posteriormente se realiza los pasos del apartado 3.1 y 3.2 para obtener los datos iniciales de la camioneta, comprobando así el buen funcionamiento del sensor.

Para realizar la simulación del sensor MAP, se ubicó el sensor y se procedió a suspender la conexión del soque y a escanear el sistema para extraer los datos de la falla, los síntomas que se detectan son la sobre aceleración al realizar el encendido, perdida de potencia del motor. La Fig. 3.6 muestra el soque del sensor desconectado.

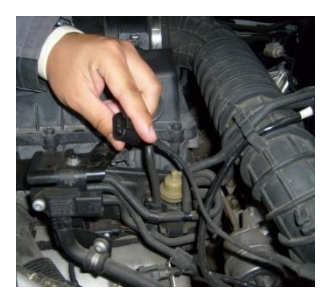

**Figura 3. 6** Sensor MAP desconectado

Se comprueba que efectivamente el DTC corresponde al sensor seleccionado que se observa en la identificación de la falla de la segunda y tercera línea del listado informativo, en los datos congelado se observa el estado de falla que han generado en el sistema de la camioneta, la prioridad de reparación "2" , es decir, que requiere servicio inmediato, la frecuencia de las condiciones de funcionamiento para la detección de la falla y el kilometraje, fecha en la que se presenta el código y la hora. La Tabla 3.4 muestra la información del código de falla generado por el sistema.

**Tabla 3. 5** Código de falla del sensor MAP

| 1 Fallo encontrado                                            |              |  |  |
|---------------------------------------------------------------|--------------|--|--|
| 9531 - Colector / Sensor de presión barométrica (G71) / (F96) |              |  |  |
| P0105 00 [039] - Avería                                       |              |  |  |
| No confirmado - Comprobado desde borrado de memoria           |              |  |  |
| Pantalla Congelada:                                           |              |  |  |
| Estado de fallo                                               | 00000001     |  |  |
| Prioridad de fallo<br>$\mathfrak{D}$                          |              |  |  |
| Frecuencia de avería                                          |              |  |  |
| Kilometraje                                                   | 79201 km     |  |  |
| Fecha                                                         | 2015. 11. 10 |  |  |
| Hora                                                          | 09:40:42     |  |  |

A continuación del proceso de detección y diagnóstico del código de falla del sensor MAP se vuelve a conectar el soque y borrado del DTC de la memoria de la ECU verificando nuevamente escaneando el sistema que no existe la presencia de fallas. La Fig. 3.7 muestra el sensor conectado y la pantalla del programa sin DTC.

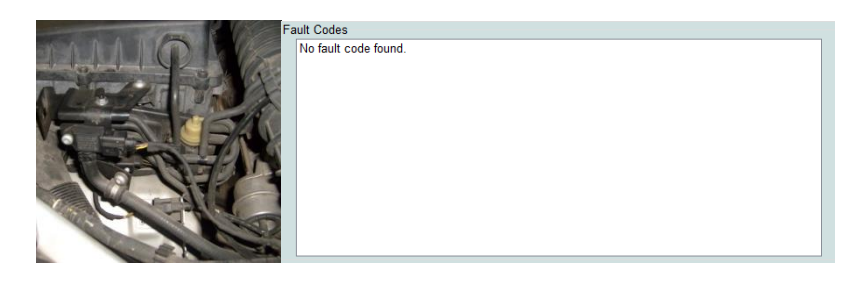

**Figura 3. 7** Sensor MAP conectado sin DTC

# **3.4.4 SIMULACIÓN DE FALLAS DEL SENSOR DE PRESIÓN DE ENTRADA DEL TURBO**

El sensor de presión de entra del turbo se encuentra ubicado en la sección izquierda del habitáculo del motor, cerca al depósito de agua de los limpia parabrisas. Como se detalla en los apartados 2.3.3, 3.1 y 3.2 del trabajo, se realiza el previo análisis de los sistemas para comprobar que se encuentran funcionando correctamente y proceder a la simulación de la falla del sensor.

La Fig. 3.8 muestra el sensor desconectado para simular la falla y por consecuencia el código DTC. En esta oportunidad al extraer los datos de falla del sensor, se identificaron dos fallas, por lo que se interpreta que la camioneta Volkswagen Amarok al tener dos turbocompresores el sistema realiza la lectura del código como dos fallas que básicamente se correlacionan.

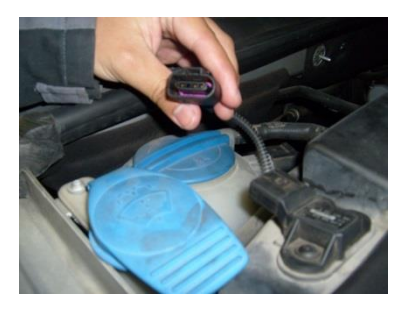

**Figura 3. 8** Sensor de presión de entrada del turbo desconectado

La Tabla 3.6 muestra las líneas de información del código de fallas, el número de fallas encontrado en el sistema, la segunda línea el código de falla de la fábrica y el nombre a la pieza correspondiente, la tercera línea corresponde al código genérico de falla y la identificación en letra de las fallas " señal del sensor desconectado y falla de alimentación eléctrica" respectivamente, la cuarta línea define si la luz de revisión del motor o luz MIL se encuentra encendida, los datos congelados muestra el estado de falla, la prioridad de reparación "2" de revisión inmediata, la frecuencia de las condiciones de averías y los datos de kilometraje, fecha y hora.

| 2 Fallo encontrado                                       |                                                          |  |  |
|----------------------------------------------------------|----------------------------------------------------------|--|--|
| 11903 - Sensor de presión de entrada del                 |                                                          |  |  |
| turbocompresor/supercargador                             |                                                          |  |  |
| P012B 00 [167] - Señal Inválida                          |                                                          |  |  |
|                                                          | MIL ENCENDIDO - No confirmado - Comprobado desde borrado |  |  |
| de memoria                                               |                                                          |  |  |
| Pantalla Congelada:                                      |                                                          |  |  |
| Estado de fallo                                          | 00000001                                                 |  |  |
| Prioridad de fallo                                       |                                                          |  |  |
| Frecuencia de avería                                     |                                                          |  |  |
| Kilometraje                                              | 79201 km                                                 |  |  |
| Fecha                                                    | 2015. 11. 10                                             |  |  |
| Hora                                                     | 09:32:08                                                 |  |  |
| P012B 00 [167] - Fallo Eléctrico                         |                                                          |  |  |
| MIL ENCENDIDO - No confirmado - Comprobado desde borrado |                                                          |  |  |
| de memoria                                               |                                                          |  |  |
| Pantalla Congelada:                                      |                                                          |  |  |
| Estado de fallo                                          | 00000001                                                 |  |  |
| Prioridad de fallo                                       |                                                          |  |  |
| Frecuencia de avería                                     |                                                          |  |  |
| Kilometraje                                              | 79201 km                                                 |  |  |
| Fecha<br>2015. 11. 10                                    |                                                          |  |  |
| Hora                                                     | 09:32:08                                                 |  |  |

**Tabla 3. 6** Códigos de falla sensor de presión de entrada del turbo

Posterior a la obtención de los datos de falla, se realiza el proceso de reconectar el soque para devolver el funcionamiento normal del sensor y el borrado del DTC. Se vuelve a escanear el sistema y comprobar que no hay DTC en la memoria y se encuentra en óptimas condiciones. La Fig. 3.9 muestra el sensor de presión de entra del turbo conectado, y la pantalla del escáner confirmando la efectividad del sensor, sin la presencia del DTC.

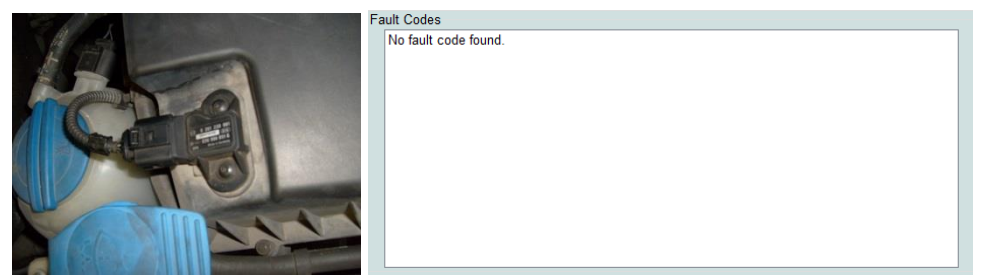

**Figura 3. 9** Sensor conectado sin DTC

# **3.5 PRUEBA DEL SISTEMA ELECTRÓNICO**

Para describir el correcto funcionamiento de los dispositivos electrónicos de la camioneta Volkswagen Amarok se realiza la lectura de datos de los componentes que permiten la interpretación del código de falla que genere el sistema del vehículo para llevar registro de la información y realizar el respectivo mantenimiento a dichos componentes, las subpartes como cableado, cañerías y conectores, ya que, es posible de que estén funcionando en los límites permitidos de la ECU sin provocar DTC o códigos de falla, de esta manera se evita el funcionamiento erróneo de los componentes del motor, que generan inconvenientes y molestias al instante de conducir.

La Tabla 3.6 detalla los elementos escogidos para observar los datos que genera los sistemas de la camioneta como son: el voltaje del sensor de aceleración expresado en milivoltios, valores de masa de aire expresado en miligramos/carrera, y gramos/segundo, voltaje de batería expresado en milivoltios, velocidad del árbol de levas en "revoluciones/minuto", controles de temperatura del radiador grados centígrados, velocidad de rotación del cigüeñal revoluciones /minuto y el torque del motor en Newton metro.

| Localización | Descripción                                         | <b>Valores</b>   |
|--------------|-----------------------------------------------------|------------------|
| 011          | Pedal del acelerador; voltaje del sensor 1          | 742.0mV          |
| 029          | Masa de aire; valor real mg/carrera                 | 380.3 mg         |
| 030          | Flujo de aire; valor real                           | $11.16$ g/s      |
| 034          | Voltaje de la batería                               | 13960 mV         |
| 055          | Velocidad del árbol de levas (RPM)                  | 442.5 / min      |
| 081          | Módulo de control de temperatura                    | 42.2 °C          |
| 087          | Temperatura del refrigerante / salida del radiador  | $34.4^{\circ}$ C |
| 088          | Temperatura del refrigerante / entrada del radiador | $90.0$ °C        |
| 094          | Velocidad del cigüeñal (RPM)                        | 884.0 / min      |
| 157          | Par motor del cilindro                              | 48.2Nm           |
| 158          | Par de arrastre del motor                           | 37.9 Nm          |

**Tabla 3. 7** Evaluación de datos

# **3.6 PRUEBA DE DATOS DEL MOTOR**

Esta prueba se realizó para comprobar el estado de los componentes electrónicos de la camioneta Amarok y la funcionalidad del escáner VCDS-Mobile para evaluar datos reales de funcionamiento en diferentes condiciones, que en futuras evaluaciones servirán para realizar los distintos mantenimientos preventivos o correctivos.

La Figura 3.10 representa a los parámetros que evalúa el escáner VCDS – Mobile usando los valores de porcentaje de carga de batería, temperatura del refrigerante, valores de presión absoluta de admisión, las revoluciones del motor para controlar las condiciones de los demás datos relacionados, velocidad del vehículo en caso de realizar pruebas de ruta, temperatura de aire de admisión, flujo de masa de aire MAF, sensor de posición del acelerador, distancia recorrida con la luz de advertencia MIL encendida y presión del riel de combustible.

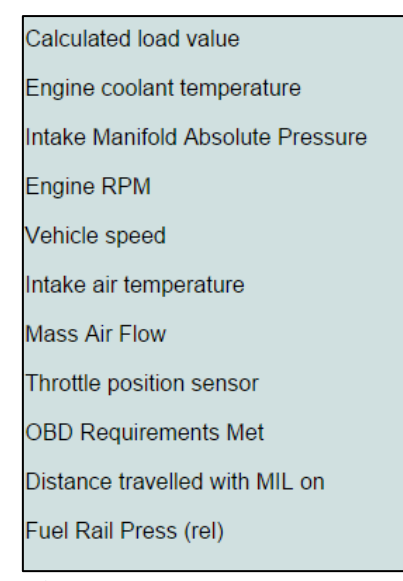

**Figura 3. 10** Lectura de datos

#### **3.6.1 DATOS EVALUADOS CON EL MOTOR EN RALENTÍ**

De acuerdo con la Tabla 3.2 donde se muestra los datos que evalua el equipo VCDS-Mobile, con el motor en relantí, los datos leidos por el sistema de el escaner se encuentra a 888 rpm "revoluciones por minuto", por lo concecuente los datos van a estar relacionados a esas revoluciones.

| Valor calculado de carga                      | 28.6%               |
|-----------------------------------------------|---------------------|
| Temperatura de refrigerante                   | $86^{\circ}$ C      |
| Presión absoluta del colector de admisión.    | 77kPa               |
| Revoluciones del motor RPM                    | 888 rpm             |
| Velocidad del vehículo                        | $0 \text{ km/h}$    |
| Temperatura del aire de admisión              | $44^{\circ}$ C      |
| Flujo de masa de aire                         | $11,05 \text{ g/s}$ |
| Sensor de posición del acelerador             | 83.5%               |
| Distancia recorrida con la luz de advertencia | $0 \text{ km}$      |
| encendida                                     |                     |
| Presión del riel de combustible               | 25710 kPa           |

**Tabla 3. 8** Parámetros evaluados en ralentí

### **3.6.2 DATOS EVALUADOS A 1500RPM**

De acuerdo con la Tabla 3.3 donde se muestra los datos que evalúa el equipo VCDS – Mobile a 1500 rpm, por lo tanto, al aumentar las revoluciones hay cambios en los parámetros de temperatura de refrigerante, colector de admisión, flujo de masa de aire, posición del acelerador presión de combustible.

| 28.6%            |
|------------------|
| $92^{\circ}$ C   |
| 87kPa            |
| 1510 rpm         |
| $0 \text{ km/h}$ |
| $44^{\circ}$ C   |
| 40,55 $g/s$      |
| 83.9%            |
| $0 \text{ km}$   |
|                  |
| 81990kPa         |
|                  |

**Tabla 3. 9** Datos evaluados a 1500 RPM

# **CAPÍTULO IV**

# **4. CONCLUSIONES Y RECOMENDACIONES**

# **4.1 CONCLUSIONES**

- Al realizar el proceso de simulación de fallas y diagnosis, el escáner muestra los dados de prioridad de falla que van desde el número 1 hasta el 8, siendo de tal manera 1 el de mayor prioridad y de forma ascendente hasta llegar al 8 va disminuyendo la relevancia del fallo detectado. Los sensores dispuestos para las pruebas uno de ellos el sensor MAP al instante de ser testeado con el escáner VCDS-Mobile muestra su prioridad de falla de nivel 2 que es sumamente alto, que corresponde a un servicio inmediato de revisión y corrección del desperfecto.
- Cada código de falla que muestra el escáner está asociado con un número de pieza específico, para el caso en el sensor MAF señala la sección 10065 – Sensor de flujo de masa de aire (G70) en el que se encuentra el nombre del componente y un serial de letra y número entre paréntesis que es el complemento para buscar la pieza exacta si es requerido el reemplazo, así mismo facilita la identificación de la falla y solucionar el inconveniente del desperfecto.
- Se ha constatado que los valores que definen el estado de fallo en el vehículo se establecen en función de su ciclo de operación, entendido este como el proceso completo de encendido y apagado del motor. En otras palabras, se considera que cada ciclo abarca desde el momento en que arranca el vehículo hasta que se apaga el motor de nuevo. Es importante destacar que los ciclos pueden variar en duración y frecuencia dependiendo del uso y las condiciones del vehículo, y que su análisis detallado es esencial para comprender el comportamiento de los sistemas y componentes en situaciones de fallo. Para el caso de estudio en el sensor MAP su estado de falla se representa por la numeración 00000001 y que puede llegar a tener 99999999 ciclos de referencia para su registro.
- El sistema de escaneo VCDS utiliza códigos de falla que, en su mayoría, son de naturaleza genérica. Estos códigos se identifican porque el segundo dígito es cero, lo que indica que son códigos universales que se aplican a todas las marcas y modelos de

vehículos. Como el código P012B que se refiere al sensor de presión del turbo y tiene en su componente el cero designado como código universal. Sin embargo, si el DTC muestra numeración en su segundo digito valores del 1 al 3 estos códigos proporcionan información más detalladas y precisa sobre el problema experimentado en el vehículo.

# **4.2 RECOMENDACIONES**

- Se recomienda la utilización de las funciones avanzadas del sistema del vehículo compatibles con el software, que contengan las unidades de control que utilicen este tipo de funciones.
- Se debe actualizar el software cada mes o cada 3 para que no existan fallas de comunicación con los sistemas de control del vehículo de pruebas. Las actualizaciones no tienen costo.
- Al concluir con las actualizaciones, se recomienda leer las características de la nueva versión que se instala y observar cada uno de los sistemas internos del dispositivo, ya que de esta manera se puede obtener la información sobre las funciones nuevas activadas, las que se han desactivado, los comandos adquiridos y de la que fue reemplazada por la versión más actual.
- Al realizar la lectura de datos avanzados de la camioneta con el sistema VCDS-Mobile se recomienda cerciorarse y mantener el sensor conectado, ya que el sistema interpreta que no existe el sensor al instante de realizar la comprobación de los sistemas, provocando que no brinde una lectura correcta y una interpretación de los DTC.
- Antes de realizar la simulación de fallas de cualquier sensor, se recomienda realizar la lectura de datos avanzada, para comprobar que el escáner se encuentra debidamente conectado y que los componentes electrónicos de la camioneta en la que se van a realizar las pruebas se encuentren funcionando correctamente.

# **REFERENCIAS BIBLIOGRÁFICAS**

- Alonso, J. M. (2015). *Técnicas del automóvil. Motores.* Madrid: Anónimo.
- aprendizaje, S. n. (18 de 02 de 2016). *Servicio nacional de aprendizaje*. Obtenido de SENA: http://autotronicasenaneiva.blogspot.com/
- *AutoAvance*. (4 de Diciembre de 2022). Obtenido de AutoAvancve : https://www.autoavance.co/blogtecnico-automotriz/135-sensor-de-posicion-del-cigueenal-ckp/
- *AutoDaewooSpark*. (2016). Obtenido de http://www.autodaewoospark.com/sensor-CMP.php
- Bosch, R. (2016). *Sistemas Electrónicos.* Barcelona.
- Chafuel, A. (2022). *Repositorio digital utn .* Obtenido de Diseño y contrucción de un sistema de simulación de Circuitos para pruebas en banco de sensores y actuadores del sistema de gestión electrónica del motor de combustión interna: file:///C:/Users/ASUS/Documents/Actualizaci%C3%B3n%20Tesis/Documentos%20investigaci %C3%B3n/referencia%20bibligrafica/04%20MAUT%20181%20TRABAJO%20DE%20GRADO%2 05.pdf
- Chirico, P. M. (2018). *Introduction to Sensors.* Great Britain: CRC Press.
- Denton, T. (2016). *Diagnóstico Avanzado de Fallas Atomotrices .* México: Marcobombo.
- Denton, T. (2016). *Sitemas Eléctrico y Electrónico del Automovil.* México: Marcombo.
- *EHT Motor's*. (2012). Obtenido de http://ehtmotors.com/sensores.php?p=app
- Emmanuel. (2016). *Códigos de falla o DTC*. Obtenido de http://www.cise.com/portal/notastecnicas/item/228-acerca-de-los-c%C3%B3digos-de-falla-o-dtc.html
- Guarella, J. E. (2016). *Sensores y actuadores*. Obtenido de
	- https://www.google.com.ec/url?sa=t&rct=j&q=&esrc=s&source=web&cd=12&cad=rja&uact= 8&ved=0ahUKEwiqnN6BwcHPAhWCNj4KHa9wAAAQFghYMAs&url=http%3A%2F%2Fwww.ing .unlp.edu.ar%2Fcatedras%2FM0639%2Fdescargar.php%3Fdoc%3Droot0\_APUNTESENSORESY ACTUADORES.pdf&usg=AFQjCNE
- Halderman, J. D. (2014). *Diagnosis of Automotive Electrical Systems.* Harlow: Person Education Limited.
- Hartman, J. (2013). *Sistemas de Control de Motores Automotices .* Lexus Editores.

```
Hondaminime. (2015). Obtenido de http://hondaminime.weebly.com/sensores-d-series.html
```
- JAVAZ, E. A. (6 de Enero de 2015). *Equipo Automotriz JAVAZ*. Obtenido de www.equipoautomotrizjavaz.com
- *Mechatronics*. (2015). Obtenido de http://mymechatronics.pbworks.com/w/page/63911971/Mass%20Airflow%20Sensor
- Megan, D. (2016). *Aficionados a la Mecánica*. Obtenido de http://www.aficionadosalamecanica.com/obd2.htm
- Oaks, J. (3 de Febrero de 2011). *TRS*. Obtenido de http://www.therangerstation.com/tech\_library/OBD\_I.shtml
- Parera, A. M. (2016). *sistemas de inyección electrónica.* Barelona : ceac.
- Rodriguez Melchor, J. C. (2012). *Manual Práctico Del automóvil; reparación, mantenimiento y prácticas.* Madrid.
- Rondon, N. (2015). *Sistema de inyección electrónica.* España: Oliveros Fortich.
- Rueda, J. (2010). *Mecanica y electrónica Automotriz.* Rodrigo Paredes Guevara.
- Sandoval, V. E. (2013). *Sistema electrónico del automovil*. Obtenido de http://victorefren1.blogspot.com/2013/06/sensores-ckp-y-cmp-y-sus-tipos.html
- Santander, J. R. (2013). *Manual Técnico de Fuel Injection.* Guayaquil: Diseli Editores.
- Sapia, J. L., & Tecca, R. (2015). *Manual técnicas de inyección: nacionales e importados.* Buenos aires: Técnicas rt.
- Serravalle, J. (2016). *CISE electrónica*. Obtenido de http://www.cise.com/portal/notastecnicas/item/327-bloques-de-trabajo-en-una-ecu-automotriz.html
- Silva, C. W. (2018). *Sensors and Actuators.* Atlanta: CRC Press.
- Tech, R. . (20 de Enero de 2015). *Ross - Tech*. Obtenido de http://www.ross-tech.com/vagcom/index.html
- Tecnoemoción. (2 de Enero de 2015). *Tecnoemoción*. Obtenido de https://tecnoemocion.wordpress.com/
- UNE-ISO. (2016). *AENOR 30*. Obtenido de http://www.aenor.es/aenor/normas/normas/fichanorma.asp?tipo=N&codigo=N0052032#.W AfY3\_nhDIU

*Universidad Tecnológica de Pereira*. (2016). Obtenido de http://www.utp.edu.co/

**ANEXOS** 

## **ANEXO I**

## **CONECCION DEL DISPOSITIVO VAG-COM VCDS-Mobile**

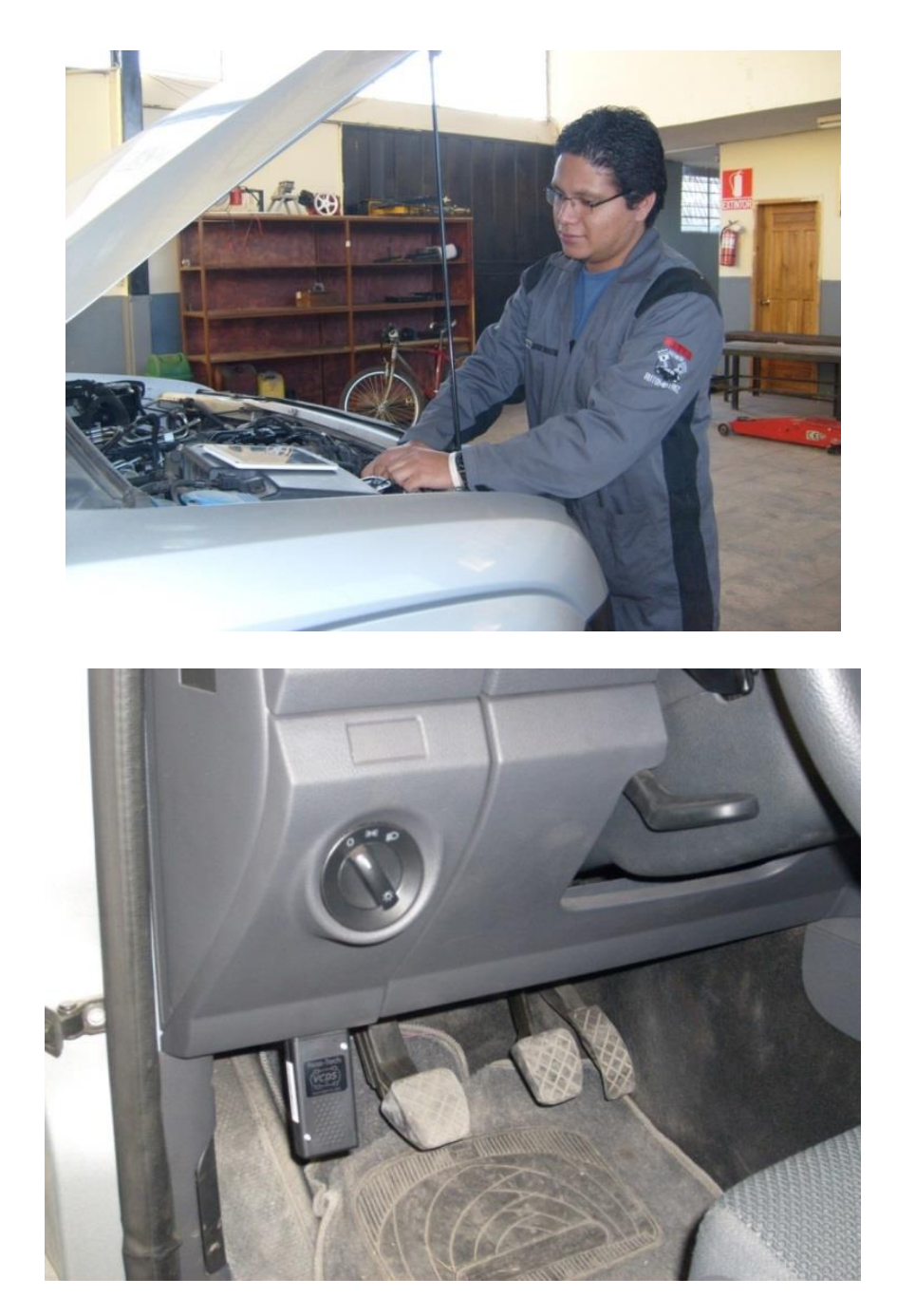

## **ANEXO II**

# **OBTENCIÓN DE SEÑALES DE FALLA DEL SENSOR CON EL SOFTWARE DE DIAGNÓSTICO VCDS-Mobile**

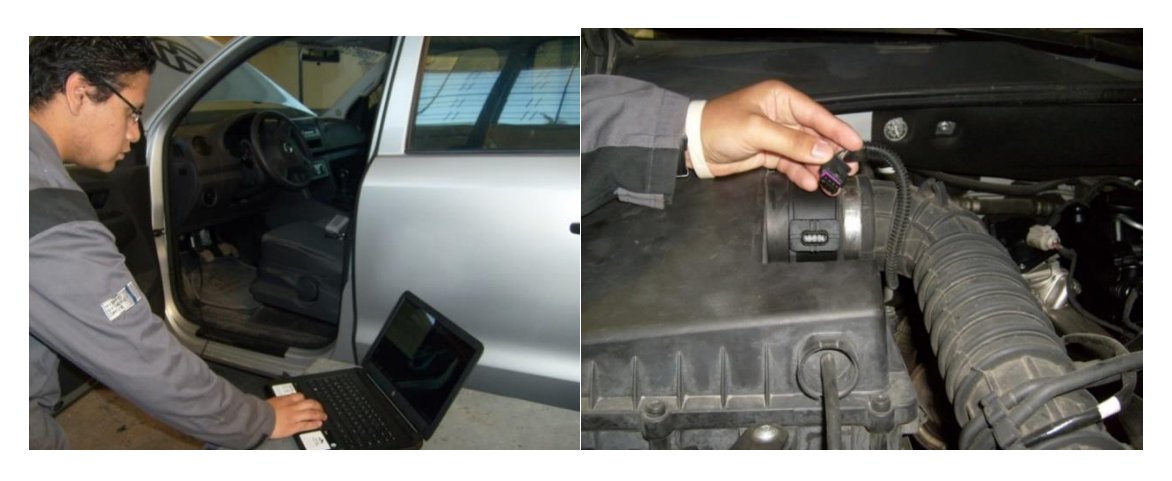

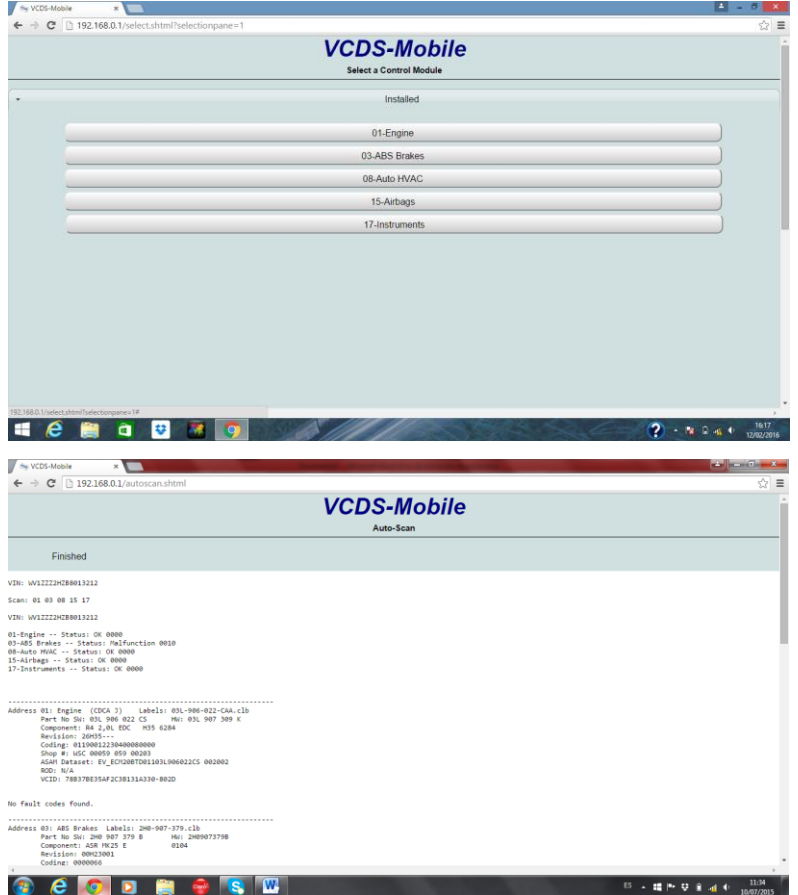

### **ANEXO III**

## **DETALLE PARA ACTUALIZAR VCDS-MOBILE**

#### **Paso 1**

• Conectar HEX – NET al puerto USB y activar el modo infraestructura del equipo, apretando el botón rojo encima del mismo por 10 segundos.

#### **Paso 2**

• Abrir la utilidad de configuración  $HEX - NET$  que se encuentra en la carpeta de instalación cuando se instala el programa. Para esta acción tomar en cuenta que debe tener instalado Java.

Error:

- Si recibe un error como el que indica la figura seguir los siguientes pasos:
	- Cerrar la pantalla del error con el botón ok
	- Seleccionar en Configuración Wi-Fi
	- Seleccionar en Scan para una nueva red
	- Seleccionar su red disponible
	- Introducir la contraseña

#### **Paso 3**

- Esta es la actualización mediante el navegador, en el paso anterior mostrará una dirección IP válida, que será útil para actualizar el software interno de VCDS – mobile.
	- Abrir un navegador he introduzca el número de IP. Iniciar sesión con la contraseña de HEX-NET.
	- Seleccionar el botón de opciones
	- Después seleccionar la opción Check for Update
	- Actualizaciones encontradas ir a la opción Download Update
	- Al finalizar la actualización se redirige a pantalla de inicio de sesión y se cierra el navegador en este instante

#### **Paso 4**

• Volver a la utilidad de actualización y seleccionar buscar actualizaciones una vez encontrado una lista de cambios, realizar la descarga. Ya terminada la actualización salir de todo. Realizar este pasa varias veces ya que al ser un sistema de diagnóstico de última generación pude tener varias actualizaciones por el tiempo que a paso desde la última actualización.

 $-x$ 

HEX-NET version is less than the minimum version

supported by this config utility. Please use an older version of the utility. OK